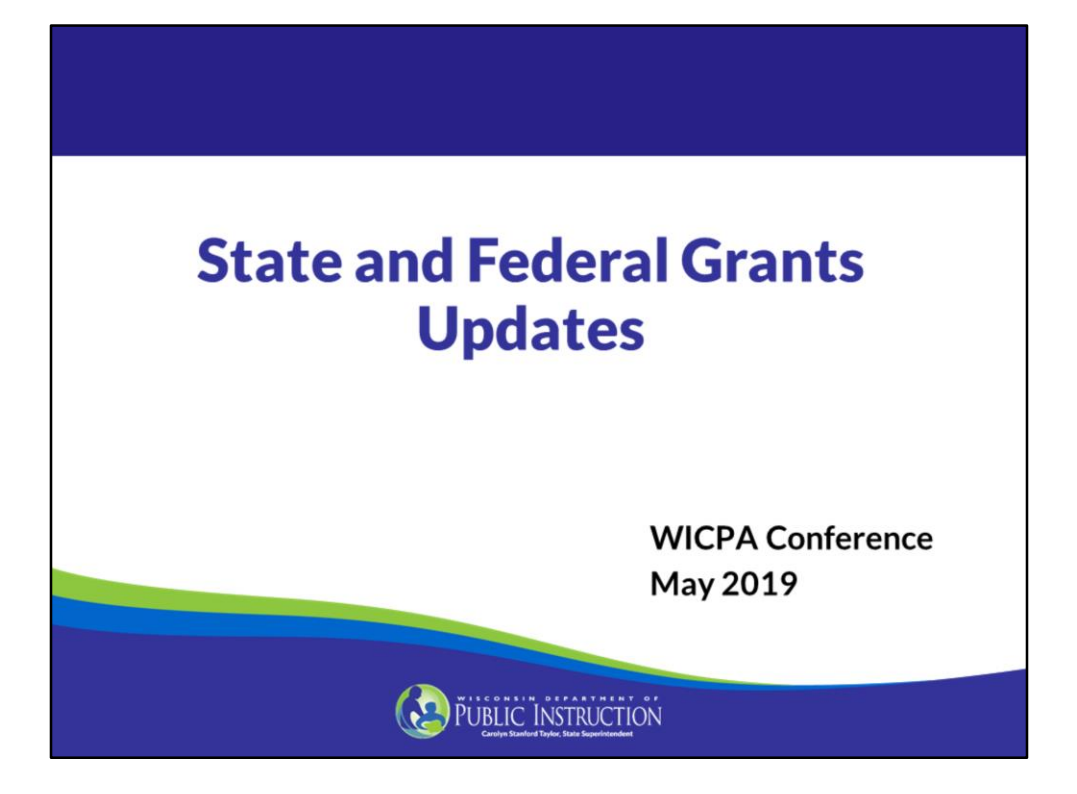

## **Title I, Part A Fiscal Requirements**

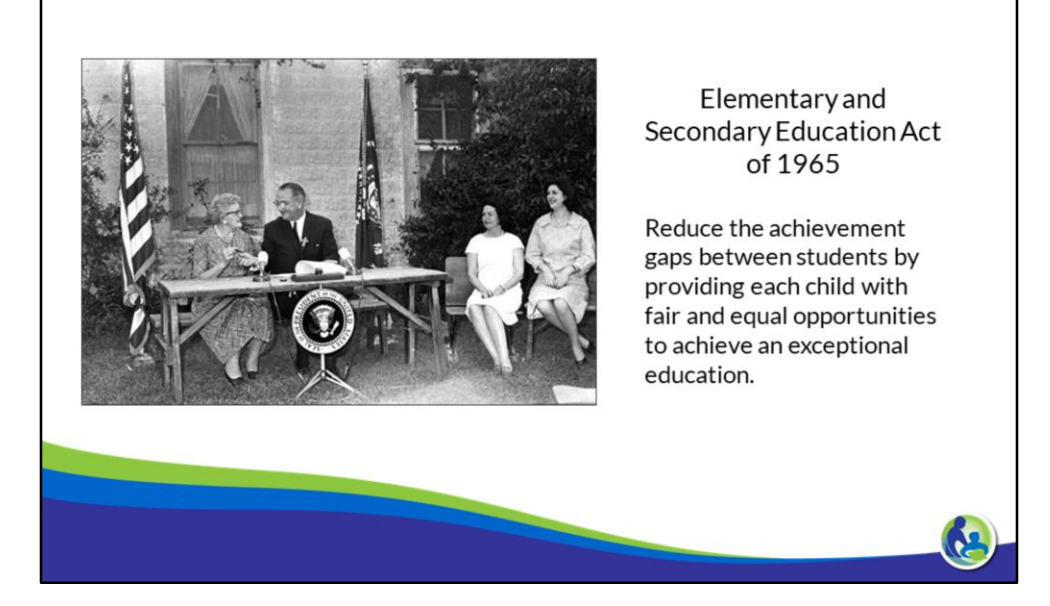

"From our very beginnings as a nation, we have felt a fierce commitment to the ideal of **education for everyone**. It fixed itself into our democratic creed."

### **Supplement, not Supplant**

A Local Education Agency (LEA) shall use Title I funds to supplement the funds that would, in the absence of Title I funding, be made available from state and local sources for the education of Title I students, and not to supplant such funds.

20 USC 6321

**R** 

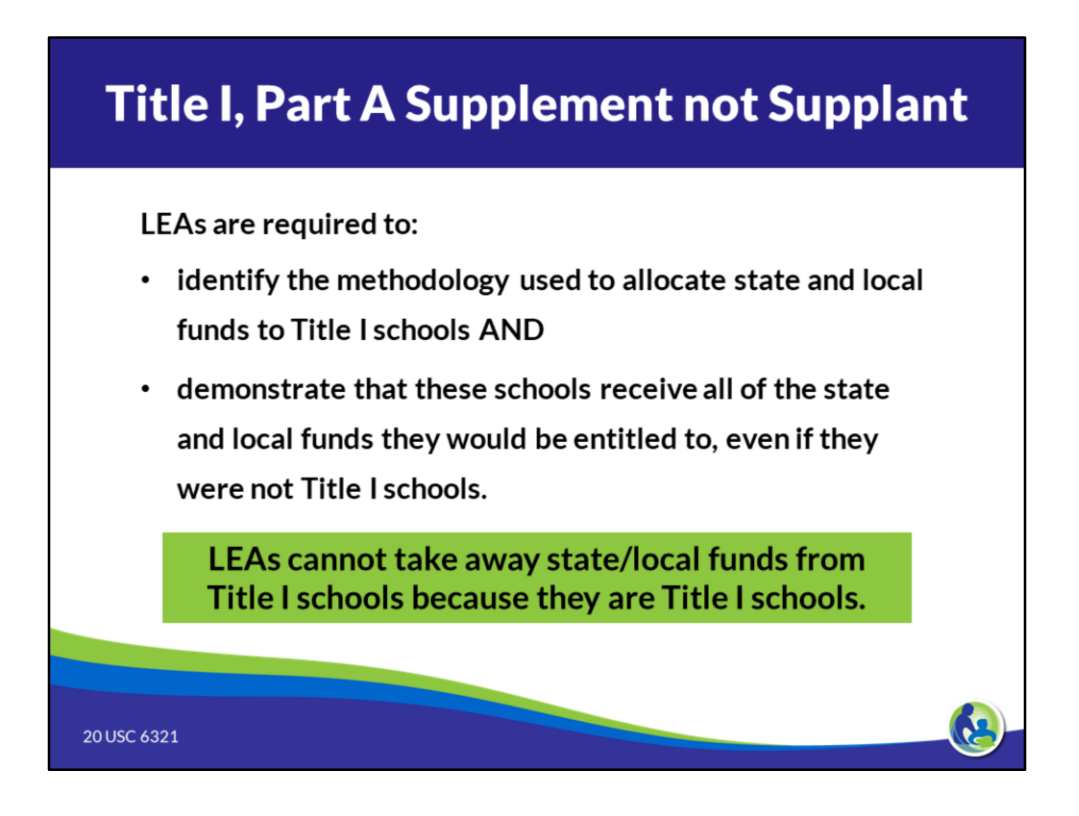

Under ESSA, states and districts are still required to use federal dollars to supplement spending on at-risk students. ESSA, however, offers greater flexibility to allow for innovation.

LEAs are no longer required to identify individual costs or services supported under Title I. Instead, they are required to identify the methodology used to allocate state and local money to Title I schools and demonstrate that these schools receive all of the state and local money they would be entitled to, even if they were not Title I schools. This methodology must be neutral of Title I funding.

These changes provide states and districts with greater freedom when making use of Title I funds.

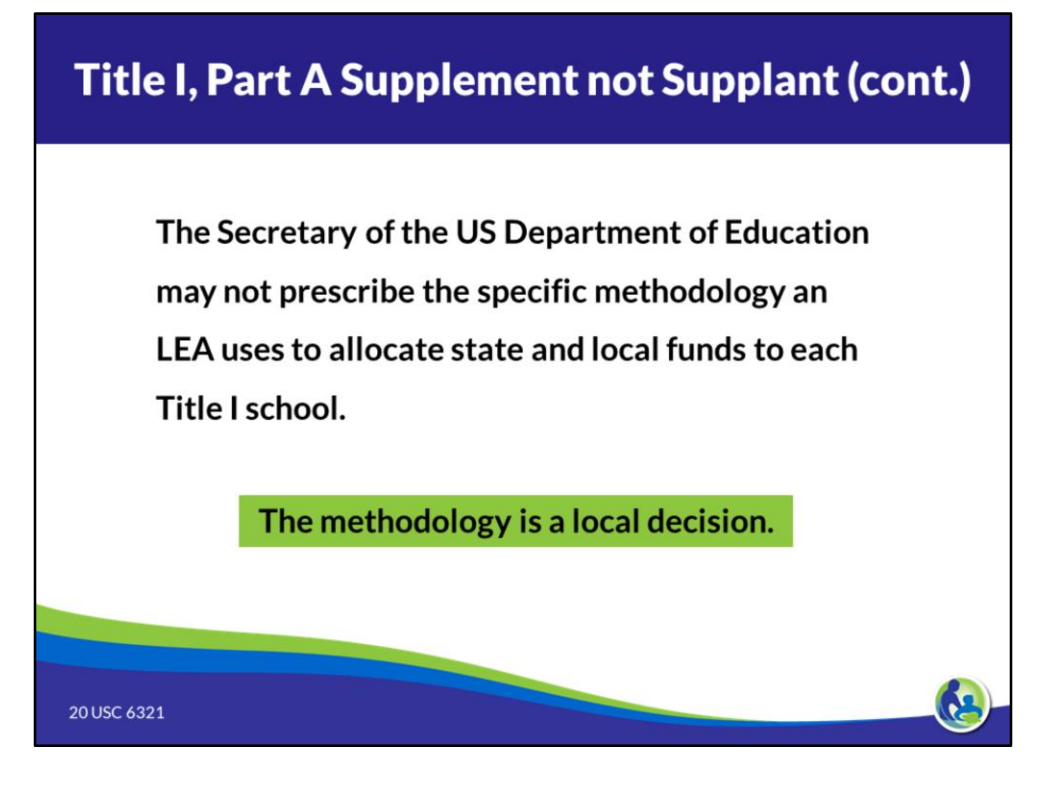

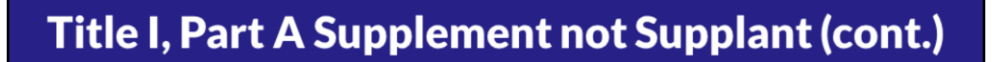

No LEA shall be required to:

- Identify individual costs or services as supplemental.
- Provide services through a particular instructional method, or in a particular instructional setting, to demonstrate compliance.

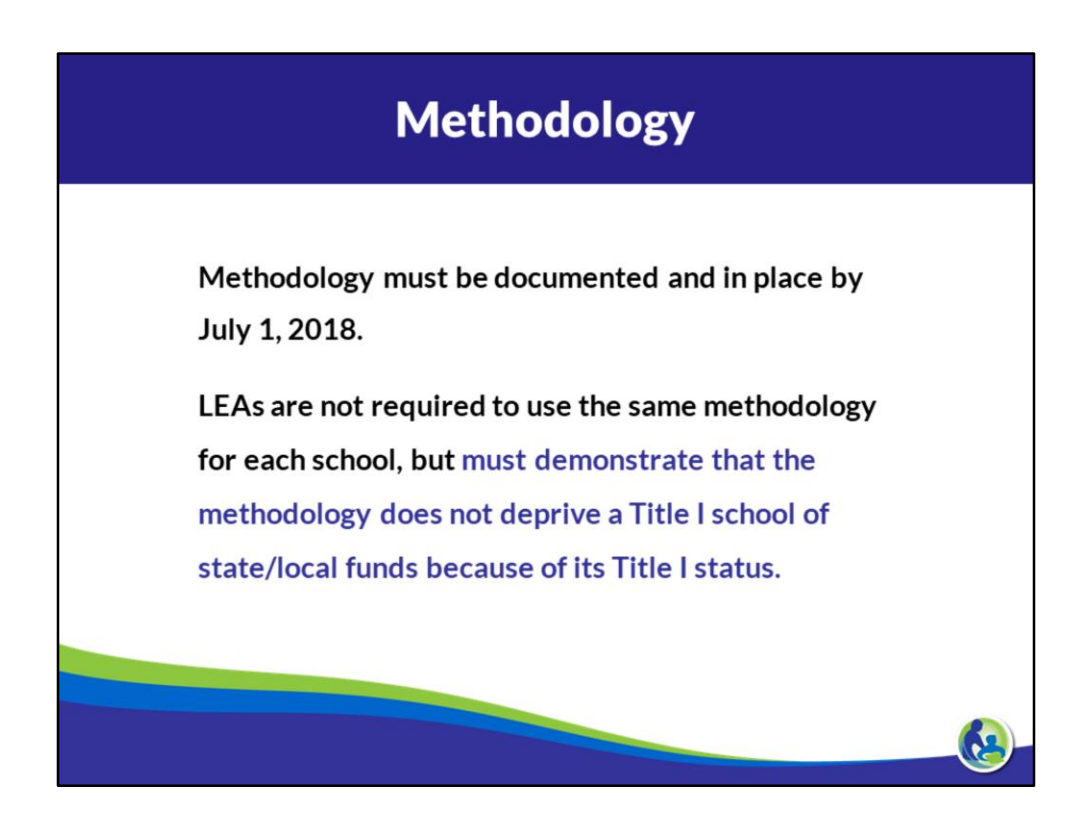

LEAs are not required to use the same methodology for each school; instead it only requires that the LEA demonstrate its methodology does not deprive a Title I school of state/local funds because of its Title I status.

In short, the methodology should be Title I-neutral.

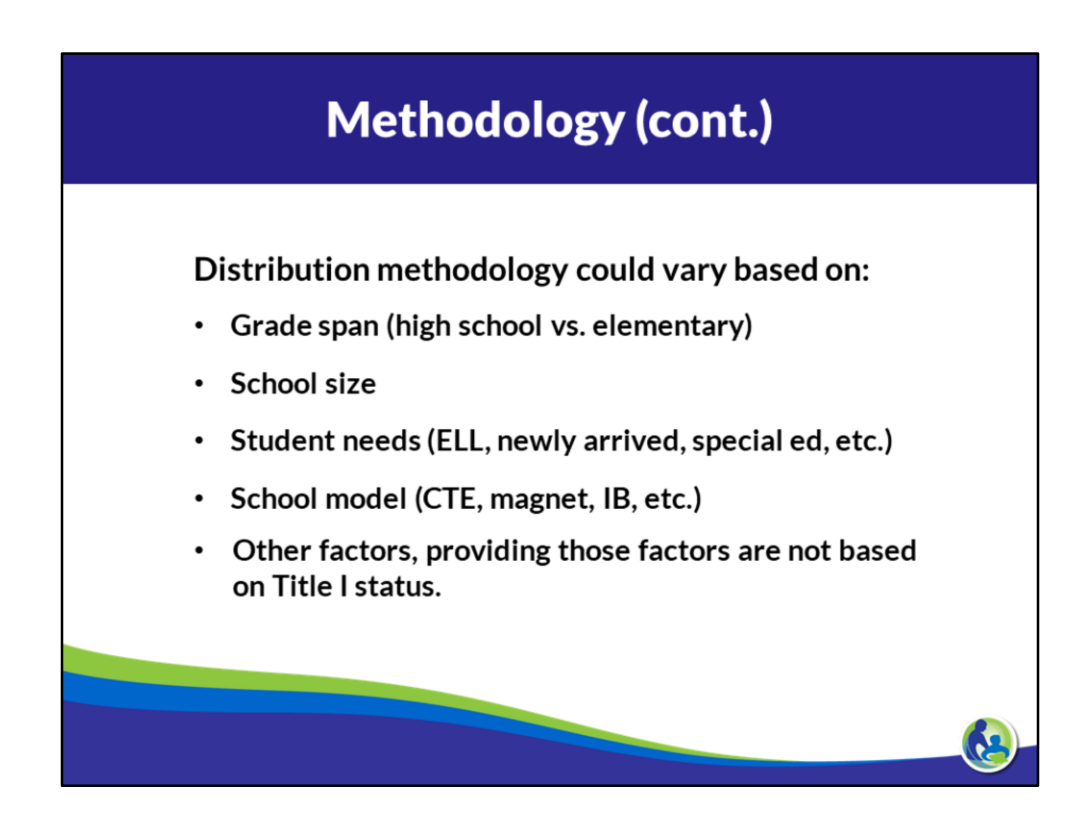

Districts should be thoughtful about grade spans; students needs; etc.

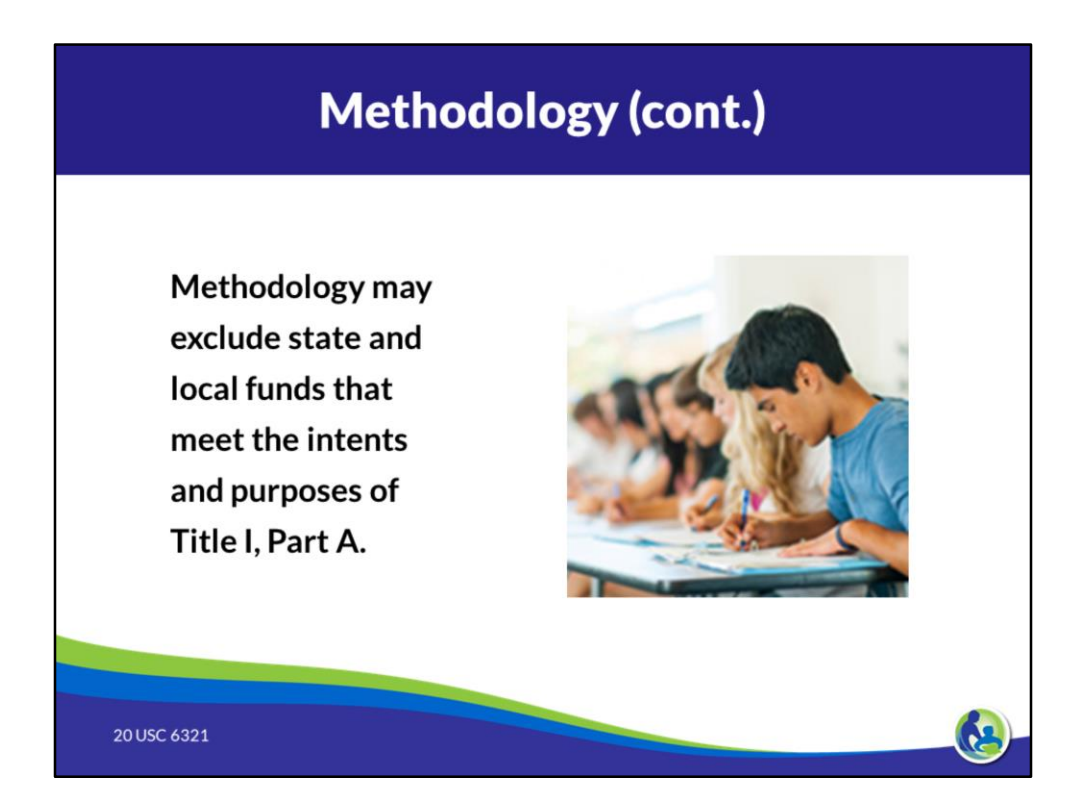

Section 1118(d)

## **Methodology Checklist**

Methodology:

- $\checkmark$  Is in place by July 1, 2018
- $\checkmark$  Demonstrates that Title I schools received all of the state and local funds they would be entitled to
- $\checkmark$  Is "Title I neutral"
- $\checkmark$  Is documented

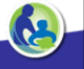

Pine Meadows School District plans the annual building budgets in two parts: personnel and non-personnel.

PERSONNEL: Personnel decisions are made by the administrative team on a districtwide basis and are approved by the superintendent.

- Classroom instructional staff are paid with state and local funds.  $\bullet$
- Title funds for each of the 3 Title I schools are allocated in order to  $\bullet$ provide equitable services to all students within the district. Title I staff provide supplemental instruction for students in need of additional academic support by using evidence-based interventions and support services to help close the achievement gap for all subgroups in English language arts and math, so all students meet challenging academic standards.

NON-PERSONNEL: Beginning with the 2018-19 school year, the administration recognized the need to be sure each building was given a baseline per pupil amount of funding on which they could depend. The decision was made to fund non-personnel expenses as follows.

- $\ddot{\phantom{0}}$ K-5th grade students: \$500 per pupil
- 6th-8th grade students: \$750 per pupil  $\bullet$
- $\bullet$ 9th-12th grade students: \$1,000 per pupil

Budgeting for the 2018-19 school year was based on the January 2018 student count, taken during the 2017-18 school year. Non-personnel budgets are comprised solely of state and local funds. Federal funding is used solely to supplement these funds and is not taken into account when establishing nonpersonnel budgets.

Each building works together to develop their building budgets. Different iterations of zero-based budgeting are used within each building, all with a strong emphasis on utilizing funds to meet the needs of its current student population.

Methodology:

- $\checkmark$  Is in place by July 1, 2018
- $\checkmark$  Demonstrates that Title I schools received all of the state and local funds they would be entitled to
- $\checkmark$  Is "Title I neutral"
- $\checkmark$  Is documented

Sunset Park District uses modified site-based budgeting for each annual budget.

This methodology provides each school building with an allocation amount derived from a student enrollment count multiplied by a per-student amount.

The per-student amounts were created based on the various building needs, regardless of receiving any local, state or federal grants, and agreed upon by the administrators.

For example, the high school allocation is larger than other schools due to the courses and numerous activities offered to students (i.e. technology education, family and consumer science, science labs, etc.).

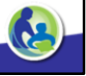

Each spring the director of business services meets with each building principal to review their current-year budget and discuss the next year's budget.

The purpose is to identify any challenges due to a lack of resources.

• For example, this last year, consumables (i.e. math workbooks) were identified as a challenge for Forrest St. Early Learning Center. The administrative team will need to take this in to consideration during deliberations in the upcoming months for next year's budget.

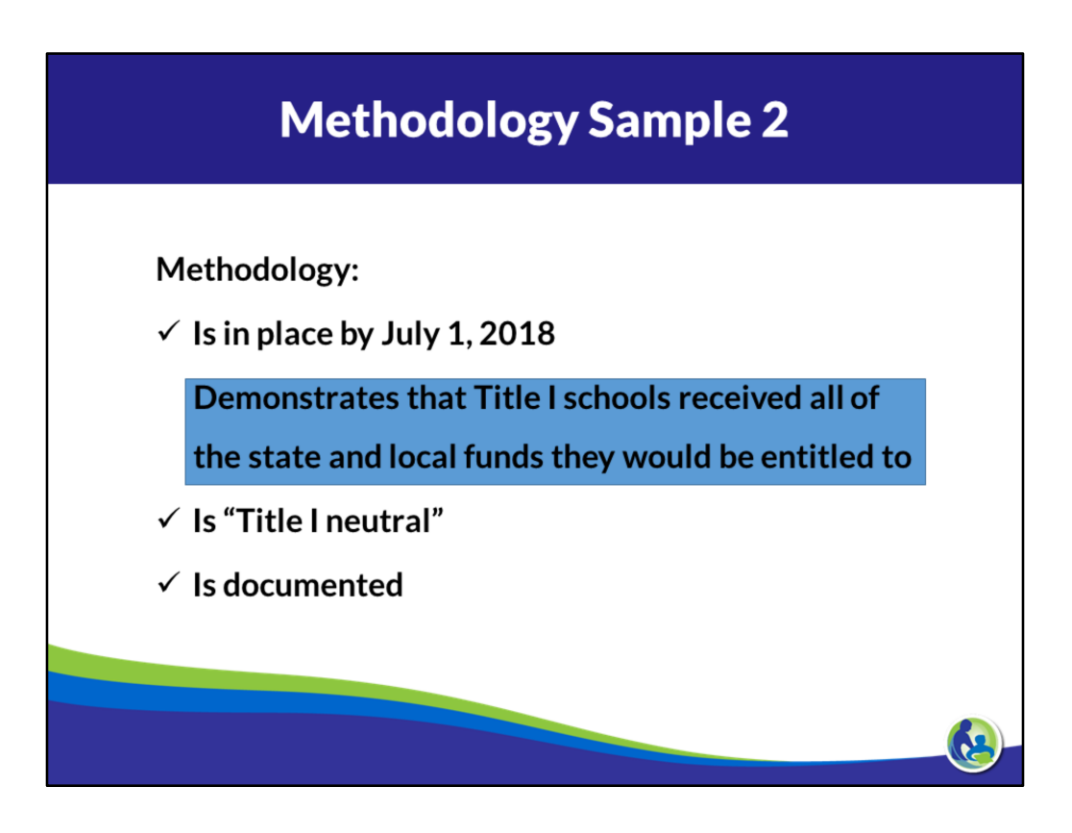

Starting July 1, 2018, the Sunrise Park School District will use a per pupil formula to determine school level allocations for state and local funds.

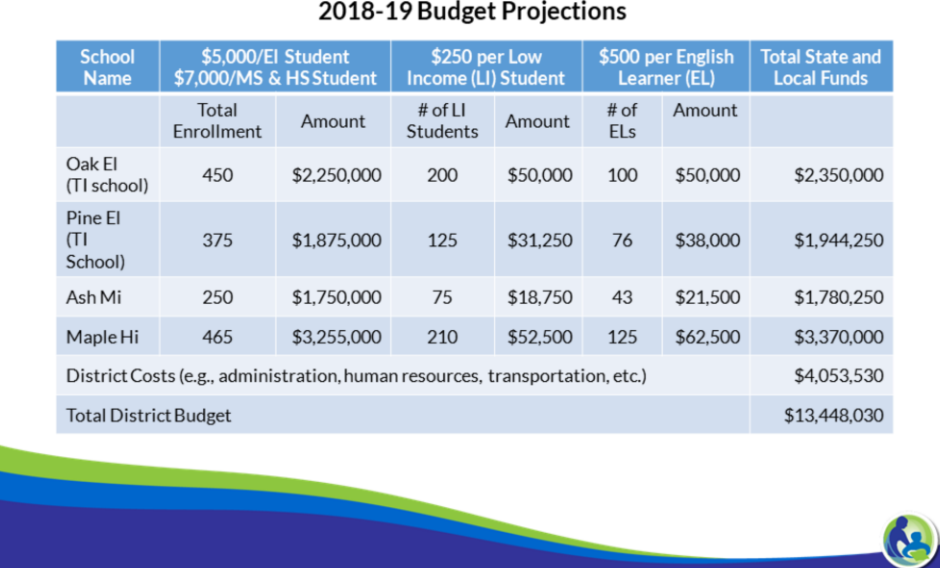

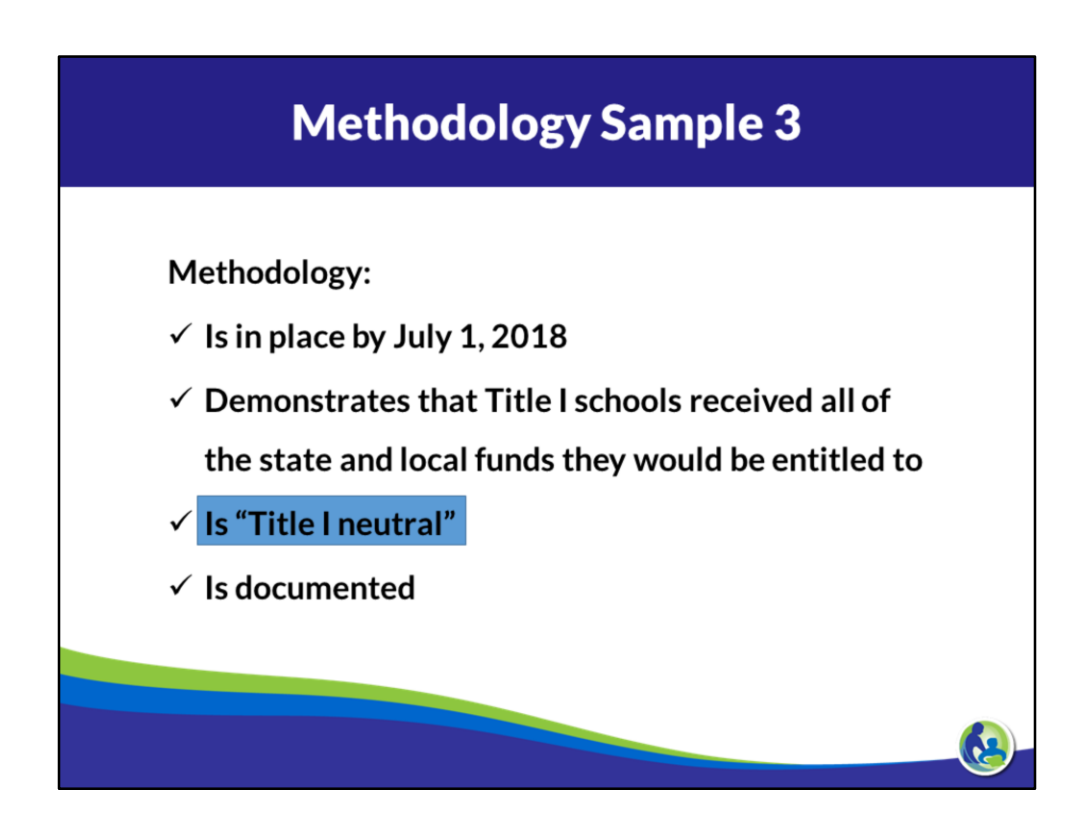

# **Determining Allowable Costs for Title I**

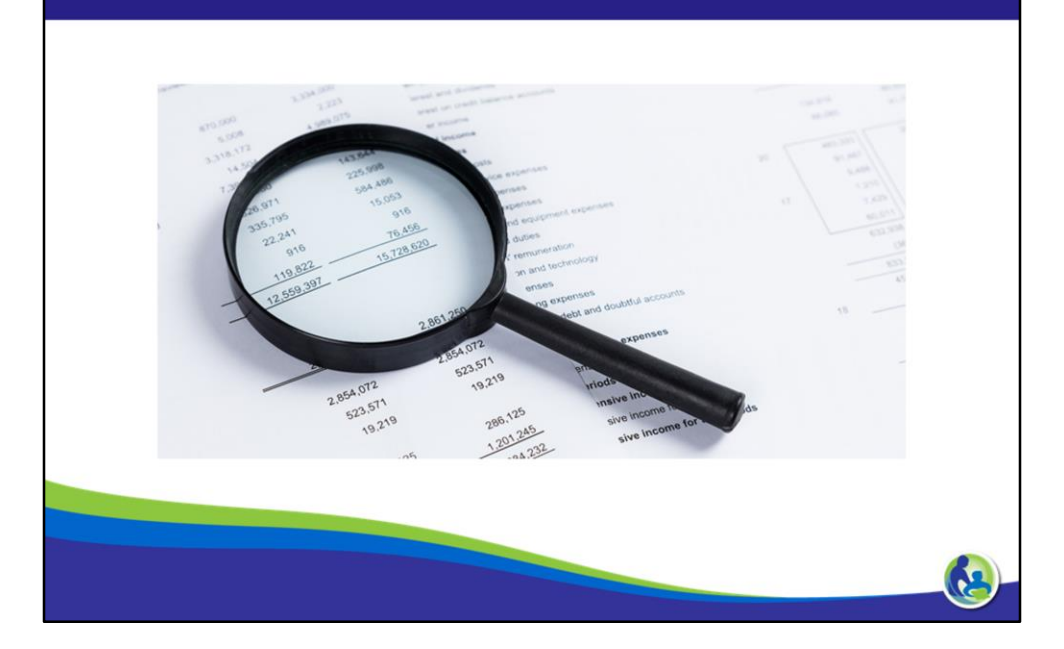

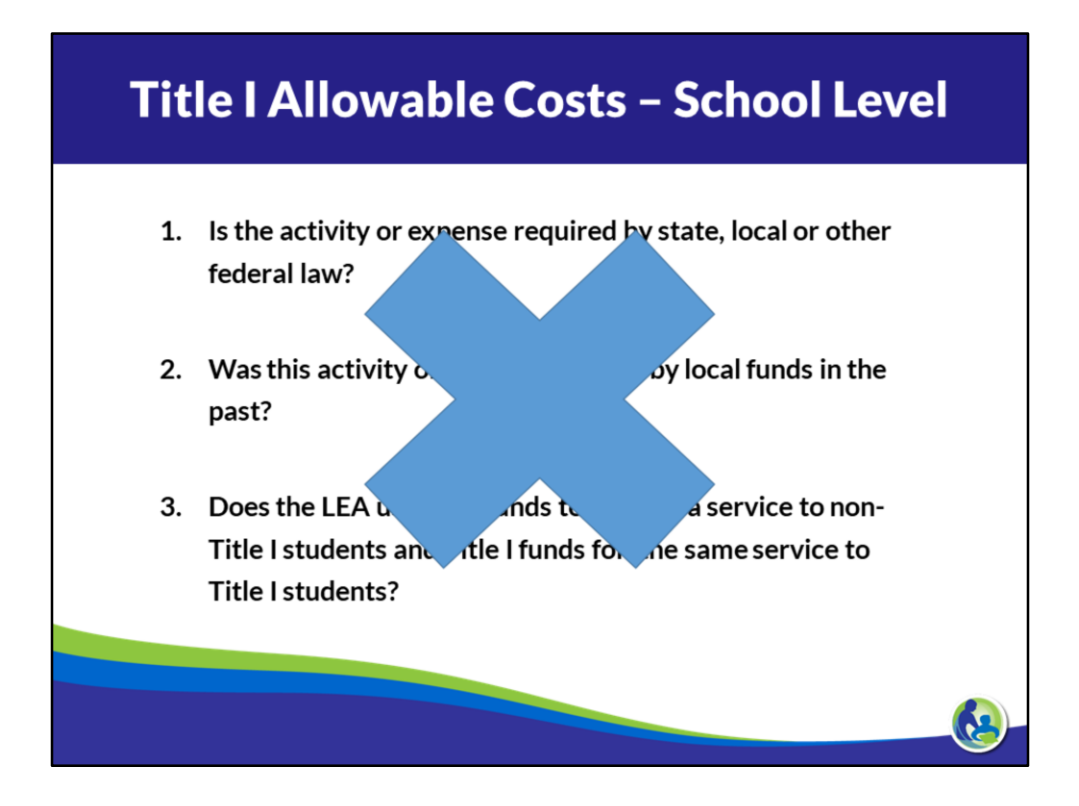

In previous iterations of ESEA (e.g. No Child Left Behind), most districts showed compliance with the supplement-not-supplant provision by identifying the particular programs or services that were funded by Title I.

In order for a cost or activity to be funded by Title I, Part A, the LEA needed to ensure that the cost or activity

- Was not required by state, local or other federal law;
- Was not paid for by state or local funds in the past; and
- Was provided to non-Title I students with state or local funding.

The three tests for a cost-by-cost analysis no longer apply.

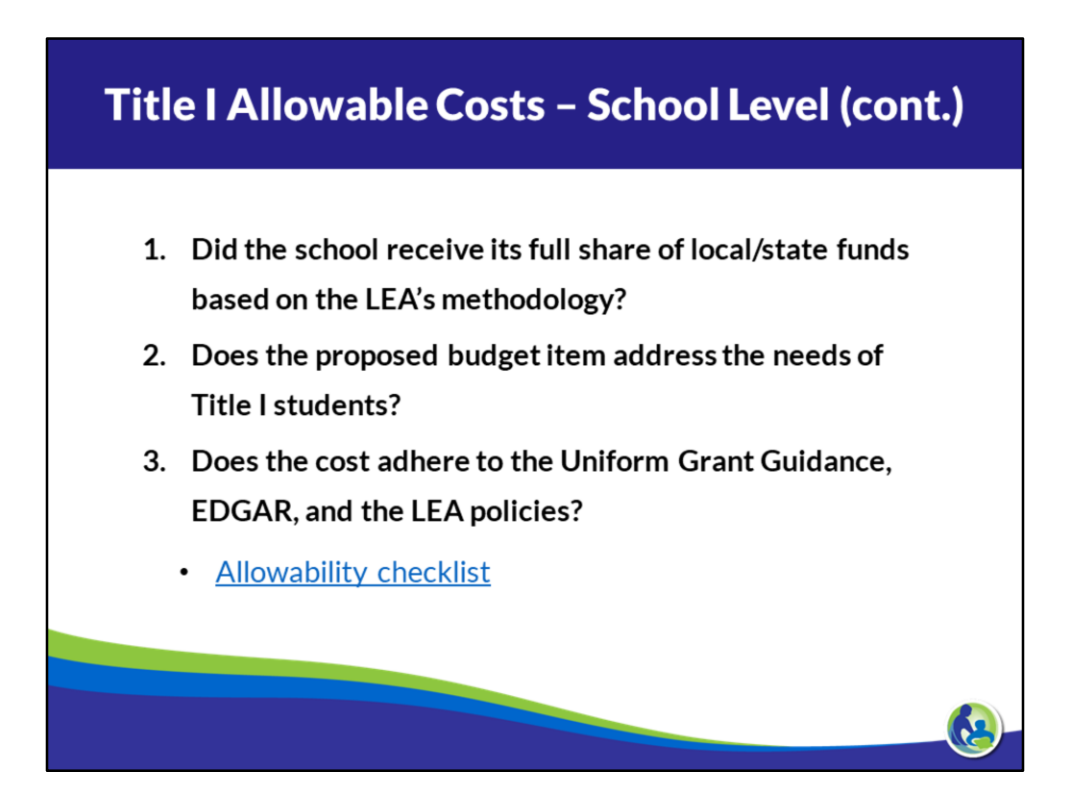

So how should an LEA determine if a cost allowable under Title I?

Each LEA is required to have written procedures to determine allowability of costs and those procedures should include a step for the LEA to ensure that the school received it full share of state/local funds. When that is confirmed, the LEA needs to make sure the proposed budget item is addressing the needs of the Title I students.

For Title I schools implementing a Title I Targeted Assistance program, the budget item should address the needs of the eligible Title I students.

And, for Title I schools implementing a schoolwide program, the budget item should address the needs identified in the schoolwide plan, because all students in a schoolwide program are eligible to receive services.

Additionally, like all budget items charged to any federal grant, the costs must be reasonable and necessary to meet the purpose of Title I.

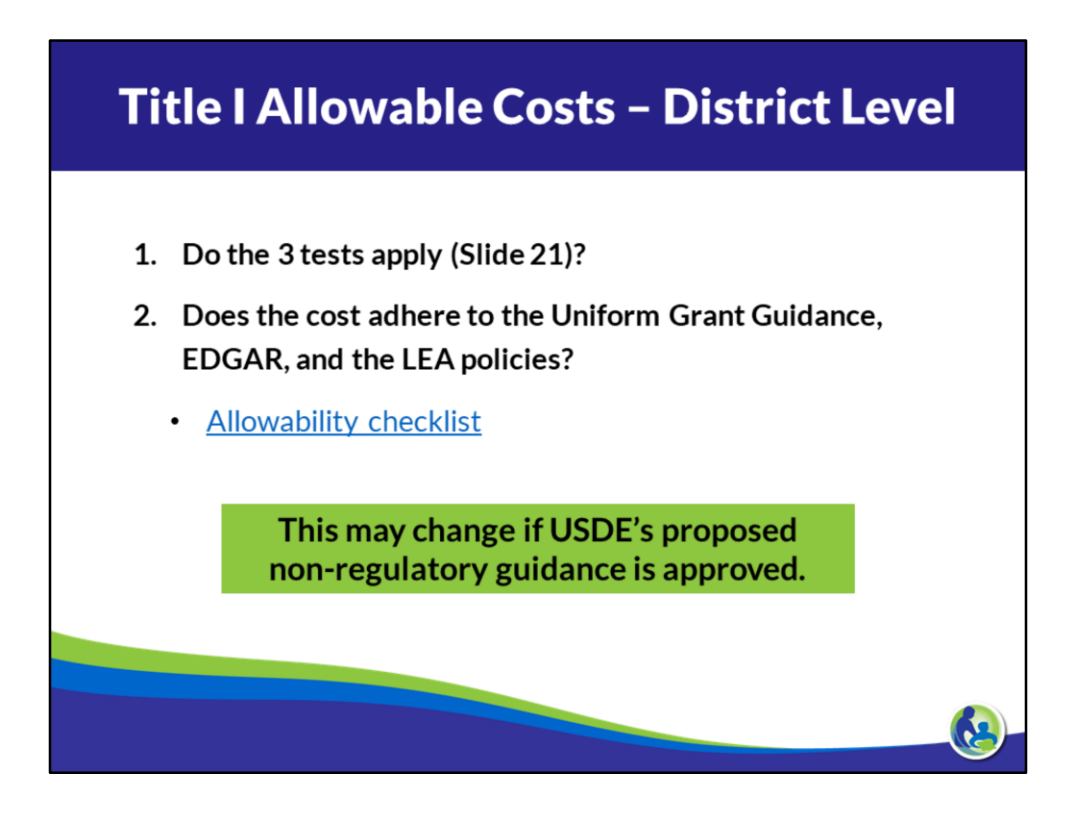

Reference dates of USDE presentation

- Assume that the school received its full share of state/local funds based on the LEA's methodology.
- Assume that the costs adhere to the LEA policies.

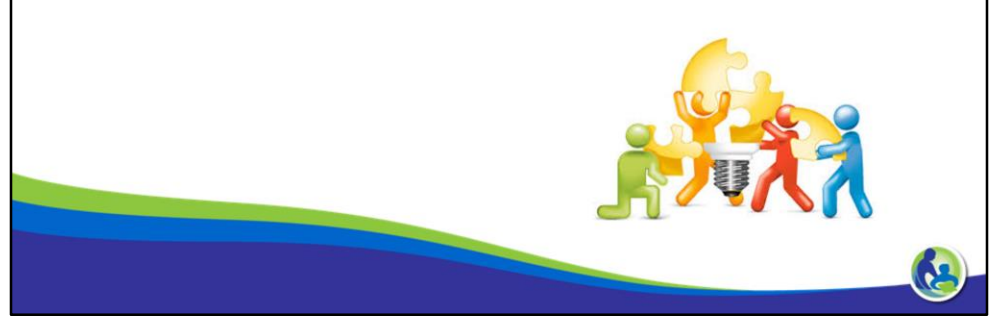

A school implementing a Title I schoolwide program paid for a reading software program last year using local funds. This year the school used Title I funds to pay for the reading software program.

- Is this supplanting? **No**
- Is this allowable? Yes

Scenario adapted from the Brustein & Manasevit Fall Forum 2017

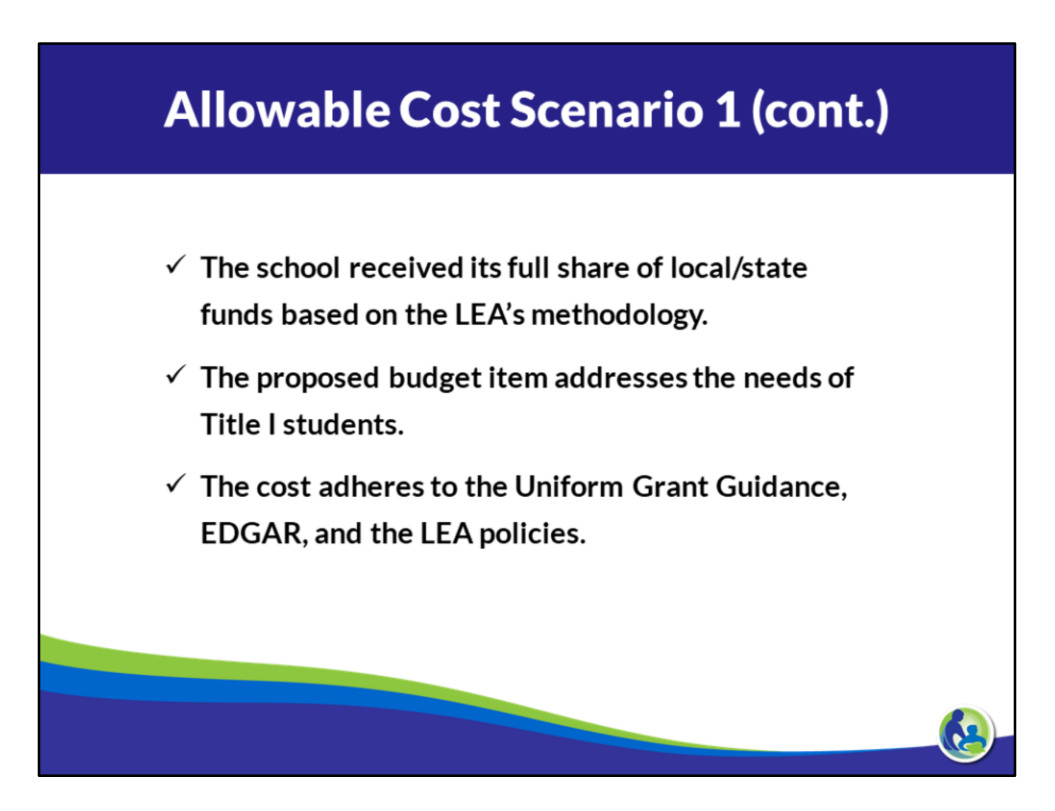

A school implementing a Title I schoolwide program paid for an English literacy software program last year using local funds. This year the school used Title III funds to pay for the English literacy software program.

- Is this supplanting? Yes
- Is this allowable?

**No** 

Scenario adapted from the Brustein & Manasevit Fall Forum 2017

## Allowable Cost Scenario 2 (cont.)

This is supplanting, therefore not allowed.

- The funding source is Title III.
- The 3 supplement not supplant "tests" still apply to Title III.
- The software was funded with local funds in the previous year, therefore Title III funds can not be used to pay for the software this year.

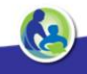

A Title I targeted assistance school provides reading intervention during the school day. The school uses Title I funds for identified Title I students and local funds for other participating students.

- Is this supplanting?  $No$
- Is this allowable? Yes

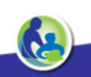

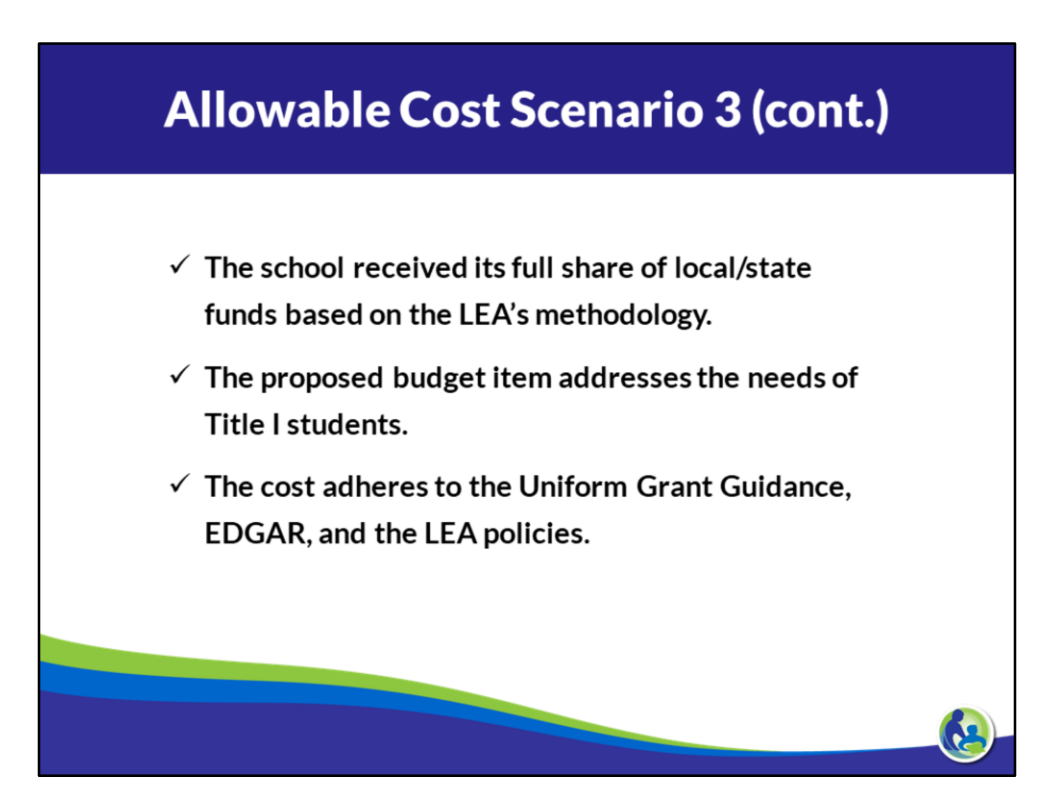

A school implementing a Title I targeted assistance program used Title I funds to provide services to meet a student's individualized educational program (IEP).

- Is this supplanting? **No**
- Is this allowable? **No**

TAS 1115(c)(3) SWP 1114 (a)(2)(B)

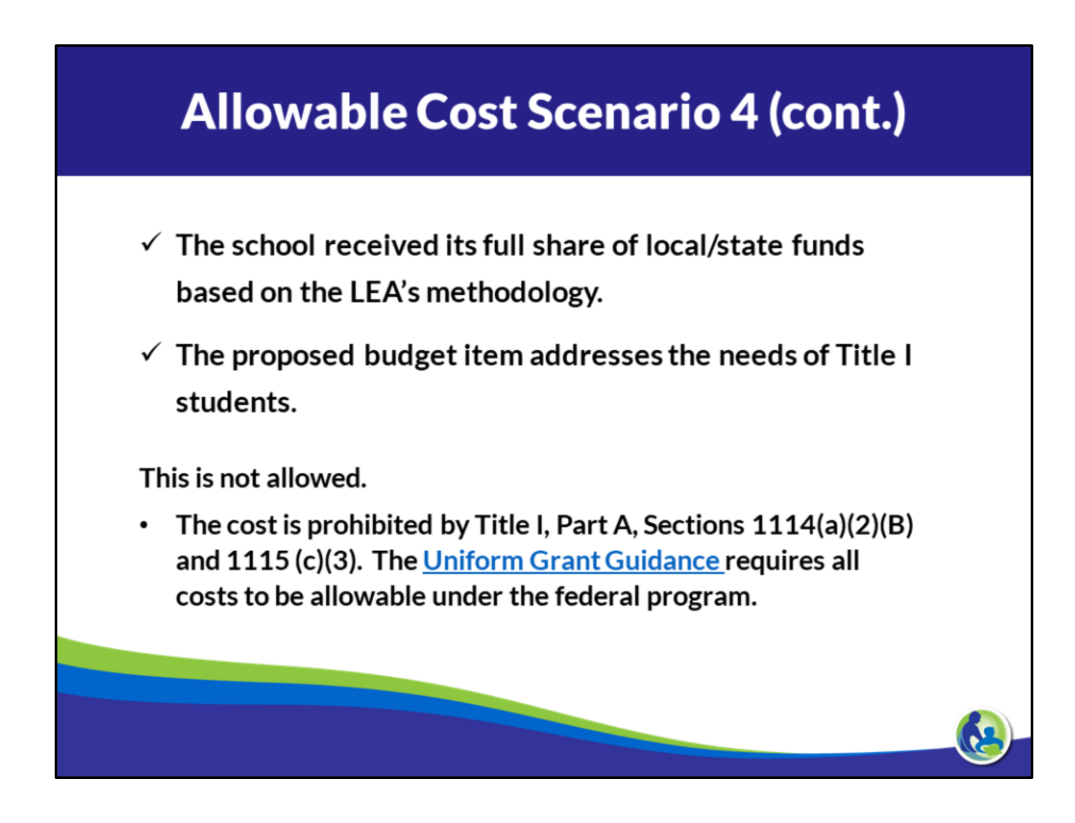

TAS 1115(c)(3) SWP 1114 (a)(2)(B)

### **Allowable Cost Scenario 4 (cont.)**

- IDEA requires an LEA serving children with disabilities to develop an IEP to ensure the child with a disability receives a free appropriate public education. The IEP functions as a framework for the services the LEA is required to provide to each child to meet the requirements of IDEA.
- In the absence of Title I funds, it is presumed that the LEA would use other funds or it would be in violation of IDEA.
- . An LEA could use TI funds to provide additional supplemental services to children with disabilities. It just needs to be above and beyond the IEP.

A Title I targeted assistance school is taking all of its 4th grade students to the waterpark for a field trip and will use Title I funds to cover the costs of students receiving Title I services.

- Is this supplanting? **No**
- Is this allowable?

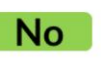

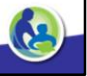

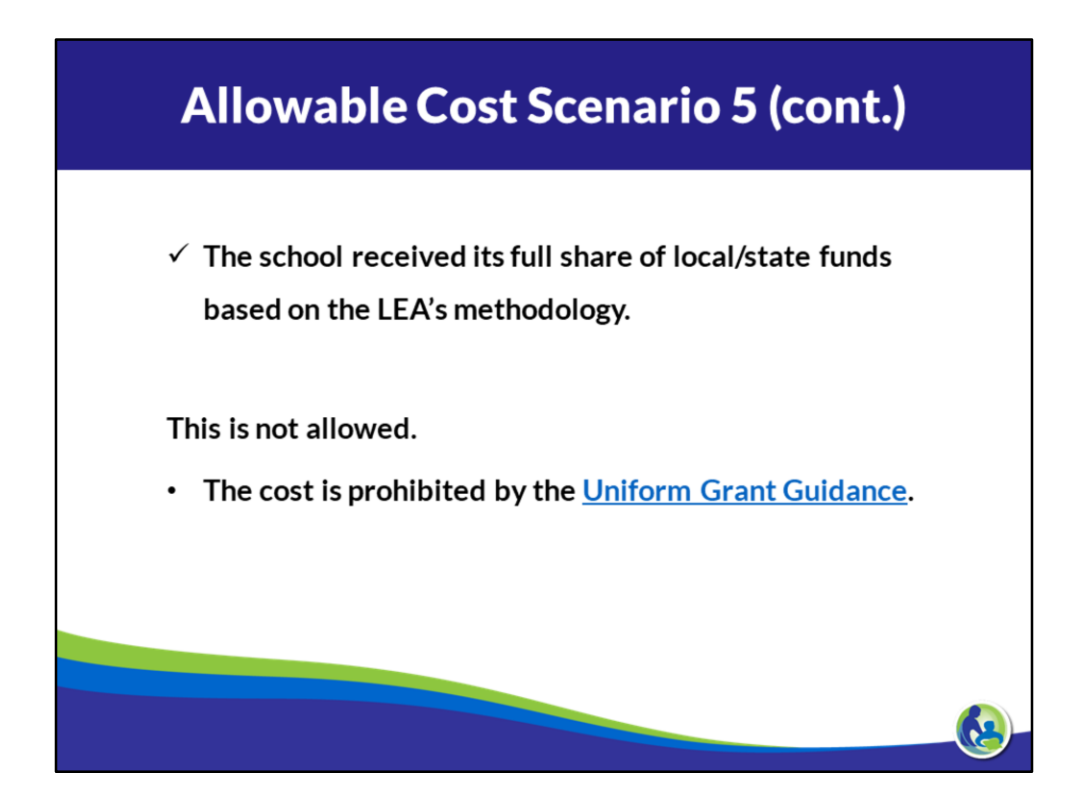

TAS 1115(c)(3) SWP 1114 (a)(2)(B)

A Title I targeted assistance school is implementing Academic Parent Teacher Teams (APTTs) for all grades. It will use Title I funds to cover the costs for parents of students receiving Title I services.

- Is this supplanting? **No**
- Is this allowable?

Yes

36
# Allowable Cost Scenario 6 (cont.)  $\checkmark$  The school received its full share of local/state funds based on the LEA's methodology.  $\checkmark$  The proposed budget item addresses the needs of Title I students.  $\checkmark$  The cost adheres to the Uniform Grant Guidance, EDGAR, and the LEA policies.

#### **Allowable Cost Scenario 7**

An LEA implements a district-wide initiative to cover the costs of advanced placement exams for low-income students. The LEA uses Title I funds to pay the costs for students attending Title I schools and local funds to pay the cost for students attending non-Title I schools.

- **Yes** • Is this supplanting?
- Is this allowable?

**No** 

Scenario adapted from the Brustein & Manasevit Fall Forum 2017

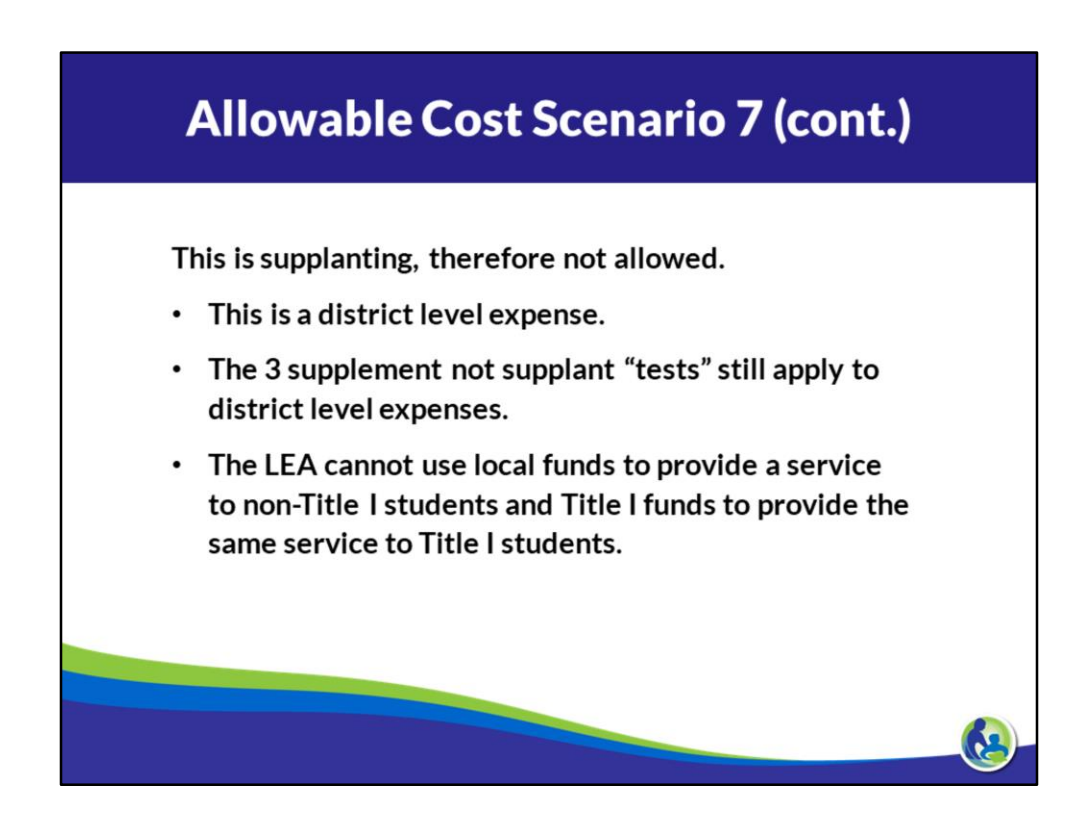

If a school wants to do this, it would be allowable.

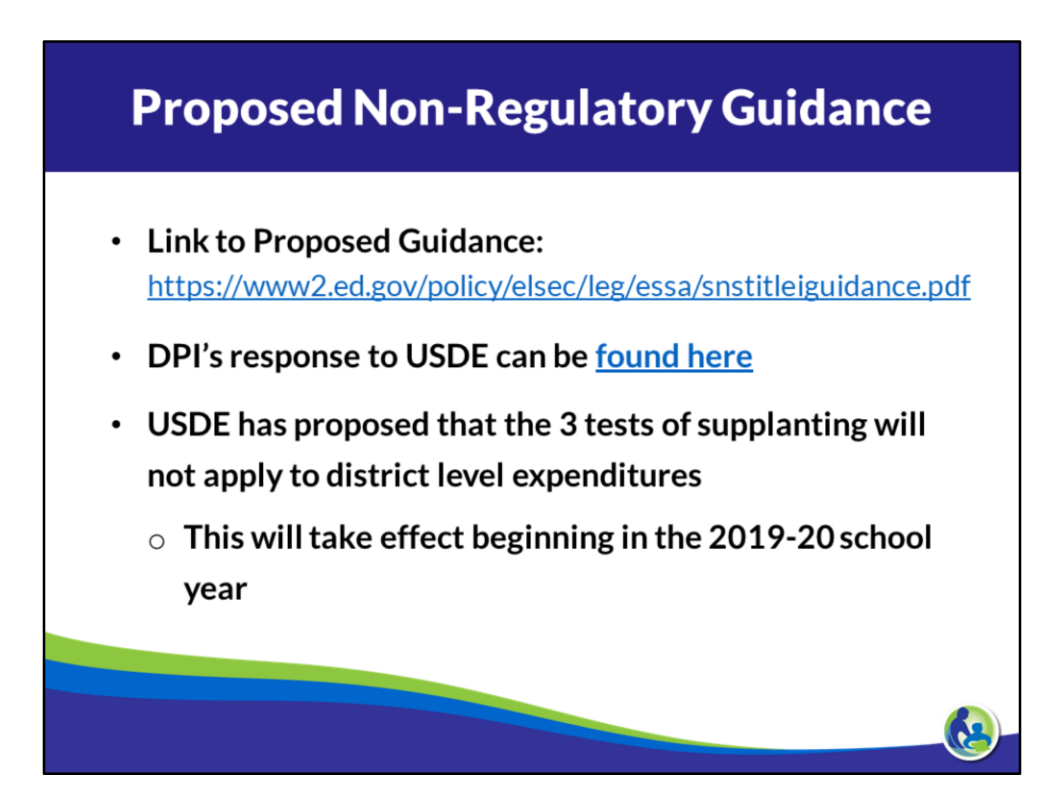

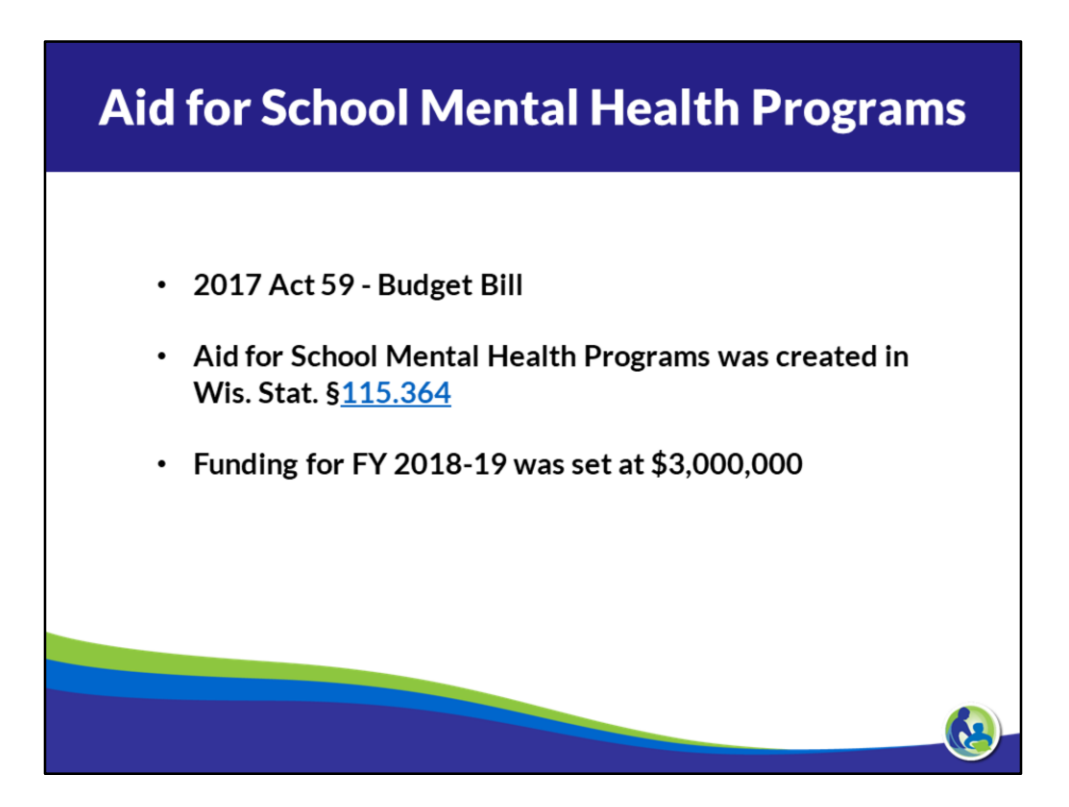

# **Aid for School Mental Health Programs** Who is eligible? • Independent Charter Schools • Private Schools, and • School Districts

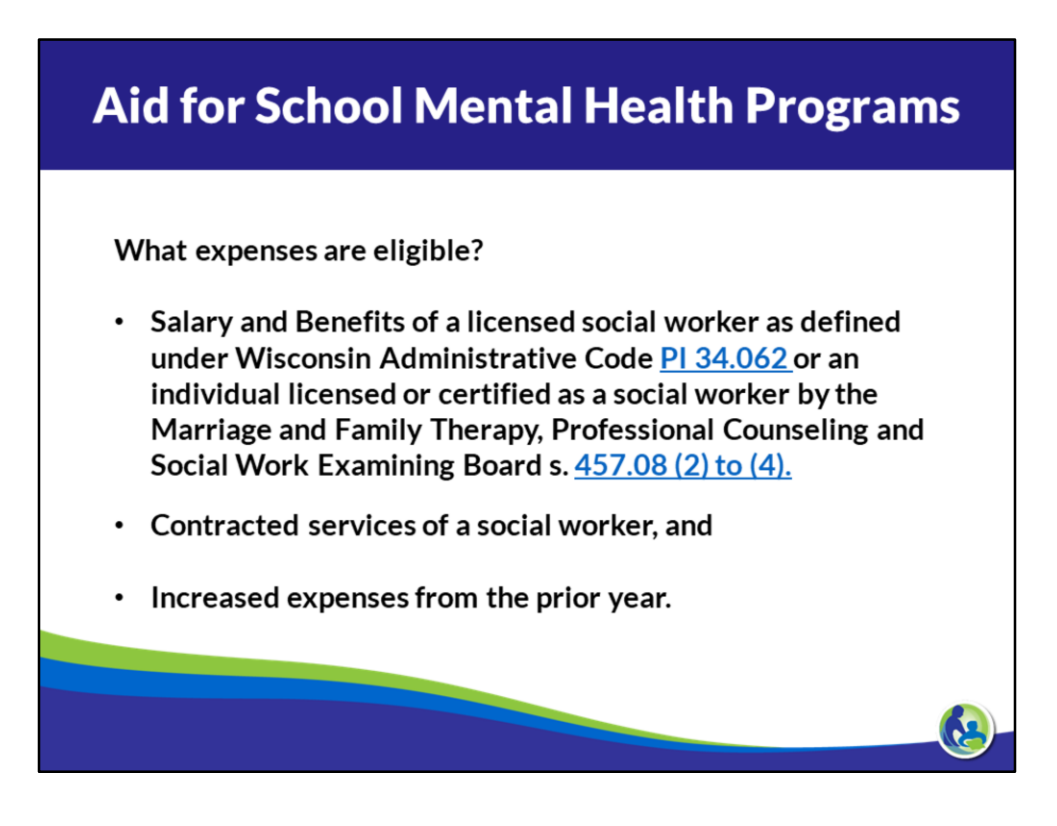

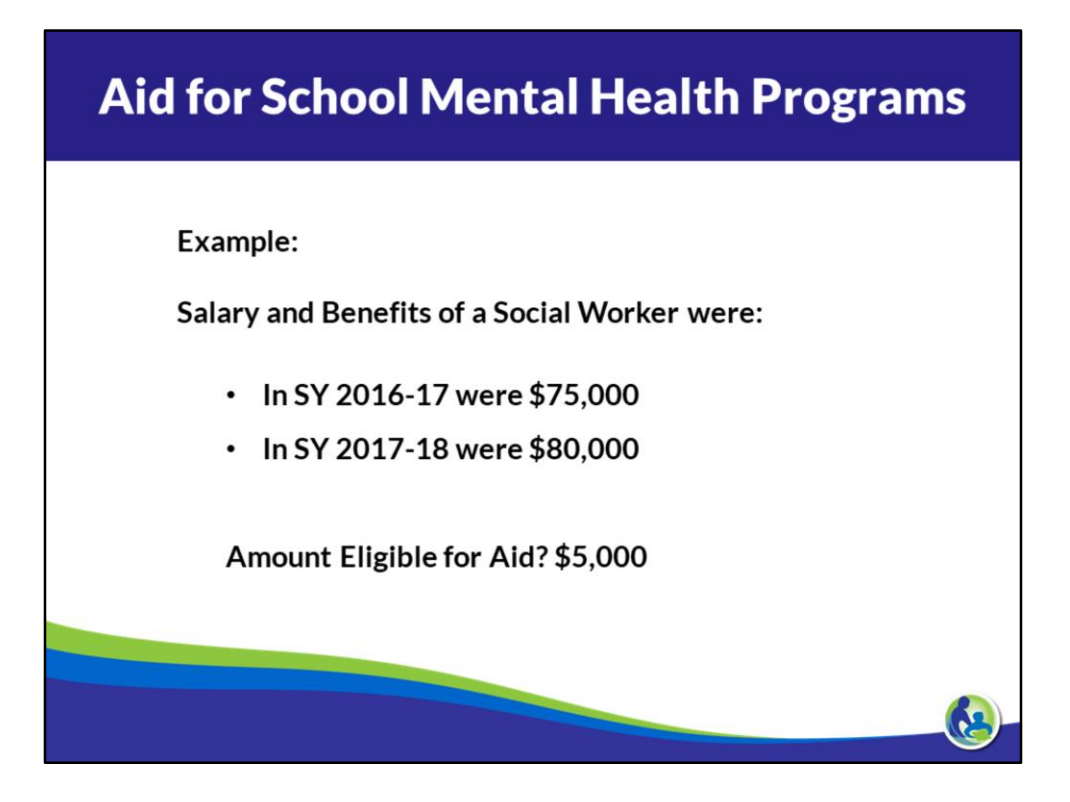

Example:

Salary and Benefits for the hiring of an additional Social Worker were in SY 2017-18:

- In SY 2016-17 were \$75,000
- In SY 2017-18 were \$150,000

Amount Eligible for Aid? \$75,000

#### Claiming

Eligible Districts, Independent Charter Schools, and Private Schools were required to submit, online, a claim to the Department by March 29, 2019 for eligible expenditures made in SY 2016-17 and 2017-18.

**Aid Computation** 

Aid is calculated by multiplying by 50 percent the increase in expenditures from the prior school year compared to the immediately preceding school year.

Aid will be prorated if the statewide total exceeds \$3,000,000.

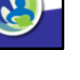

Further assistance can be found at:

https://dpi.wi.gov/sspw/mental-health/aid-schoolmental-health-programs

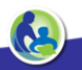

- 2017 Act 59 Authorized by Wis. Stat. §115.438
- \$9,187,500 annually for five years, July 1, 2018 June 30, 2023
- Maximum award of \$125 per 9th grade student  $\bullet$
- Recipients must match reimbursed amounts  $\bullet$
- Generally, expenditures can support all K-12 students

#### **Eligible Schools**

All Wisconsin schools with 9th grade students

- Wisconsin public school districts
- District charter schools
- Independent charter schools
- Private schools
- Tribal schools  $\bullet$

#### **Eligible Items**

- Mobile devices used by only one student at a time.  $\bullet$
- Software used by students via mobile devices  $\bullet$
- Curriculum that can be accessed by students via mobile devices  $\bullet$
- Professional development expenses, including training and coaching  $\bullet$ 
	- $\circ$  Trainees must be teachers, administrators, or pupil services staff
	- $\circ$  Para-professionals and substitute teachers are NOT eligible trainees

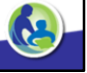

#### **Eligible Mobile Devices**

- Chromebooks  $\bullet$
- Laptop computers  $\bullet$
- **Tablets**  $\bullet$
- Phones capable of accessing the internet  $\bullet$
- Any of the above, also equipped to access cellular networks  $\bullet$
- Mobile access points (hotspots)  $\bullet$
- Cellular service is NOT eligible for reimbursement, but can be provided as a match (see next slide)

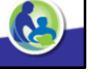

Examples of expenditures that can be used as matching funds

- Computers and servers
- Network infrastructure, including routers, switches, firewalls, access points, and access point controllers
- Systems and consultation to support data privacy and security
- Online assessment expenses
- Data plans for hotspots and LTE enabled mobile devices
- Management systems such as learning management systems, mobile device management, monitoring, and filtering.

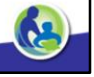

#### **Reimbursement Deadlines**

- Expenses must be obligated by June 30, 2019.
- Expenses must be liquidated by September 30, 2019.  $\bullet$
- Reimbursement request forms must be submitted by September 30, 2019.
- Applicants wishing to receive reimbursement before June 30, 2019 must complete purchases and submit their reimbursement request form by June 12, 2019.

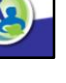

Go to the DPI mobile device grant web pages:

https://dpi.wi.gov/mobile-device-grant

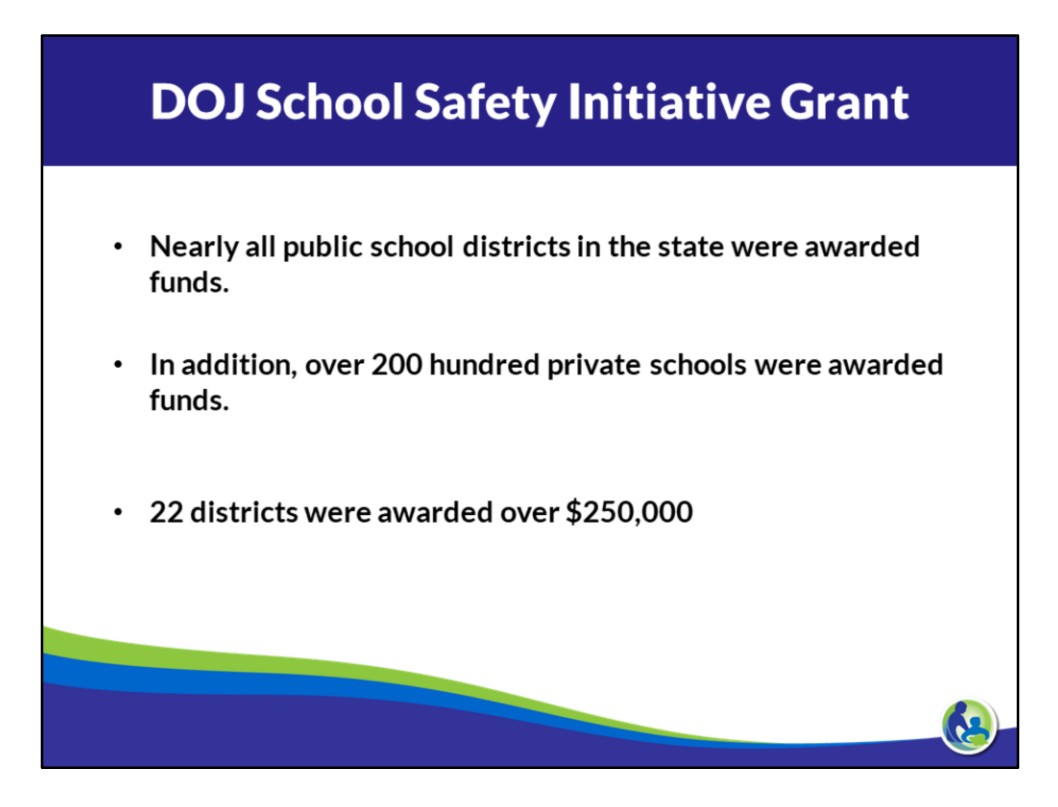

# **DOJ School Safety Initiative Grant Recommended Coding** • Fund: 49R - Other Capital Projects • WUFAR Source: 699 - Other State Revenue • WUFAR Project: Local decision

## **DOJ Safety Grant**

DOJ's administrative support for this grant is located here: https://www.doj.state.wi.us/office-school-safety/schoolsafety-grants

#### **Required Authorizer Annual Report**

All authorizers (School Districts, City of Milwaukee, UW-Milwaukee and UW-Parkside) are required to annually (December 1<sup>st</sup>) submit to the state superintendent and to the legislature a report that includes:

1. An identification of each charter school operating under contract with it, each charter school that operated under contract with it but had its contract non-renewed or revoked or that closed and each charter school under contract with it that has not yet begun to operate.

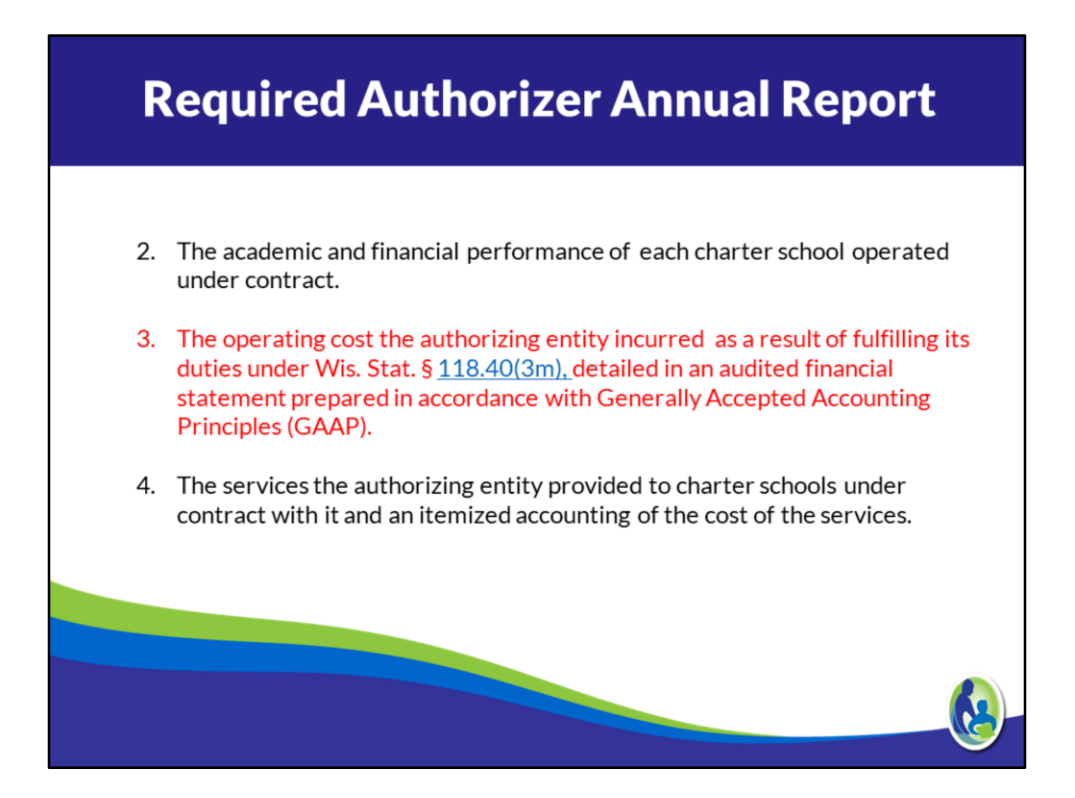

**(a)** Solicit and evaluate charter school applications.

**(b)** When contracting for the establishment of a charter school under this section, consider the principles and standards for quality charter schools established by the National Association of Charter School Authorizers.

**(c)** Give preference in awarding contracts for the operation of charter schools other [than the charter school established under a contract with the director under](https://docs.legis.wisconsin.gov/document/statutes/118.40(2x)(cm)) sub.  $(2x)$  $\lfloor$  cm) to those charter schools that serve children at risk, as defined in s. [118.153 \(1\) \(a\).](https://docs.legis.wisconsin.gov/document/statutes/118.153(1)(a)) **(d)** Approve only high-quality charter school applications that meet identified

educational needs and promote a diversity of educational choices.

**(e)** In accordance with the terms of each charter school contract, monitor the performance and compliance with this section of each charter school with which it contracts

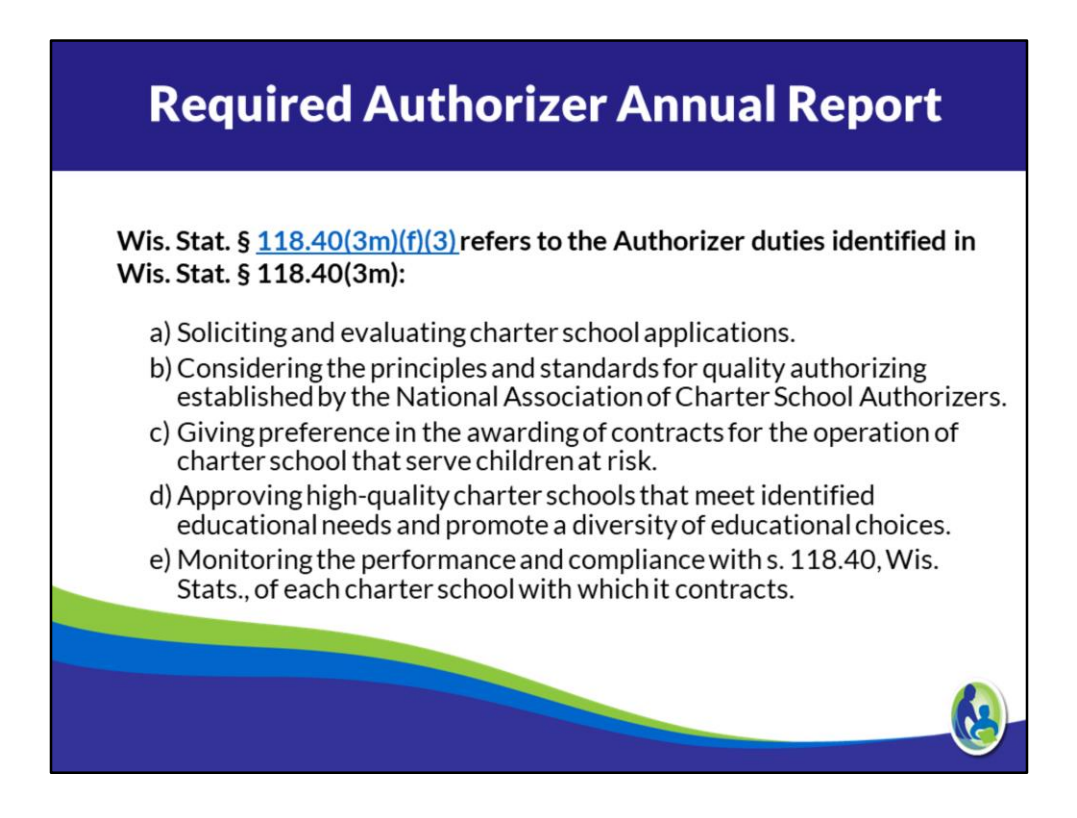

For FY 2016-17:

97 school districts had charter schools as of January 1 only 65 districts had submitted a report

82 districts included the statement that was to be audited in their Financial Statement Audit report

The statement costs ranged from \$0 Authorizer costs to over \$2.0 million. They answer lies somewhere in-between.

## **Authorizer Operating Costs to Include**

Examples of the types of costs that should be reported in the schedule of authorizer operating costs include but are not limited to:

- costs incurred by the authorizer to oversee and monitor its charter schools (i.e. salary and fringe for individuals who assume these duties)
- costs incurred soliciting, receiving and reviewing applications for new charter schools (i.e. salary and fringe for individuals who assume these duties which may include administrative staff, business office staff, legal staff, etc.)
- costs incurred completing and analyzing charter school data for the purpose of making renewal and revocation decisions

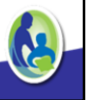

## **Authorizer Operating Cost Not Included**

Costs that should not be included in the schedule of authorizer operating costs include:

- salary and fringe for the teachers at the charter school
- costs of charter school transportation
- curriculum services
- food service, etc

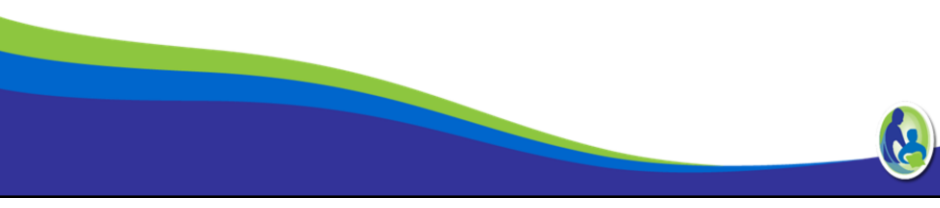

### **Technical Assistance**

The DPI has developed a Technical Assistance Document and an Annual Report Template to assist authorizers in meeting this requirement. To access these pages go here:

https://dpi.wi.gov/sms/charter-schools/information-authorizers

The report, corresponding to the current 2018-19 school year is due December 1, 2019.

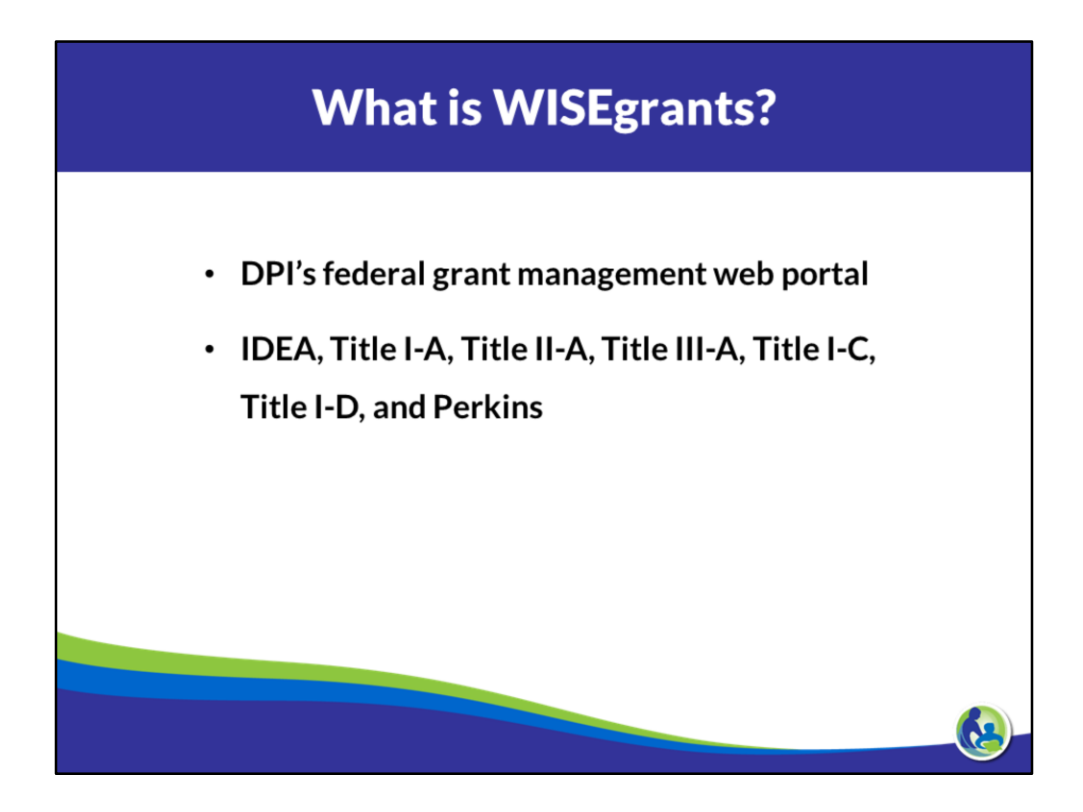

An essential resource while conducting LEA audits is the WISEgrants Web Portal.

WISEgrants was created through collaboration between the ESEA and Special Education teams at the Department of Public Instruction. WISEgrants is DPI's federal grant management web portal that serves as a one-stop shop for districts to access their federal funds. Districts are able to submit applications, budgets, and claims in the portal for their IDEA, Title I-A, Title II-A, Title III-A, Title IV-A, Title I-C, Title I-D, and Perkins grants. It should be noted that Title I-C and Perkins are new to WISEgrants as of the 2018-19 school year.

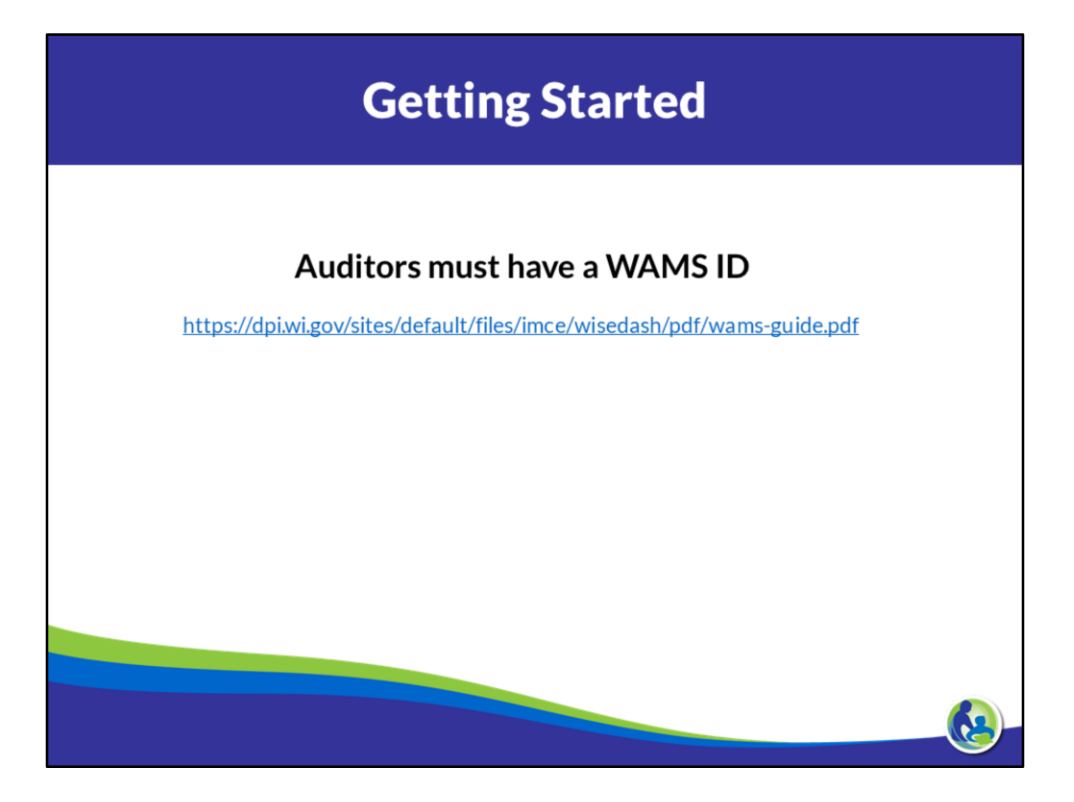

First and foremost, you must have a WAMS User ID to access WISEgrants. WAMS is the State's Web Access Management System that allows for access to restricted information or services from DPI. A WAMS ID can be used to access various secure DPI applications, including WISEgrants.

The provided link is to a quick-start guide for getting a WAMS ID. If you need to create an account, think you may already have an account but aren't sure, or are having problems accessing WISEgrants with your ID, you'll find this guide helpful.

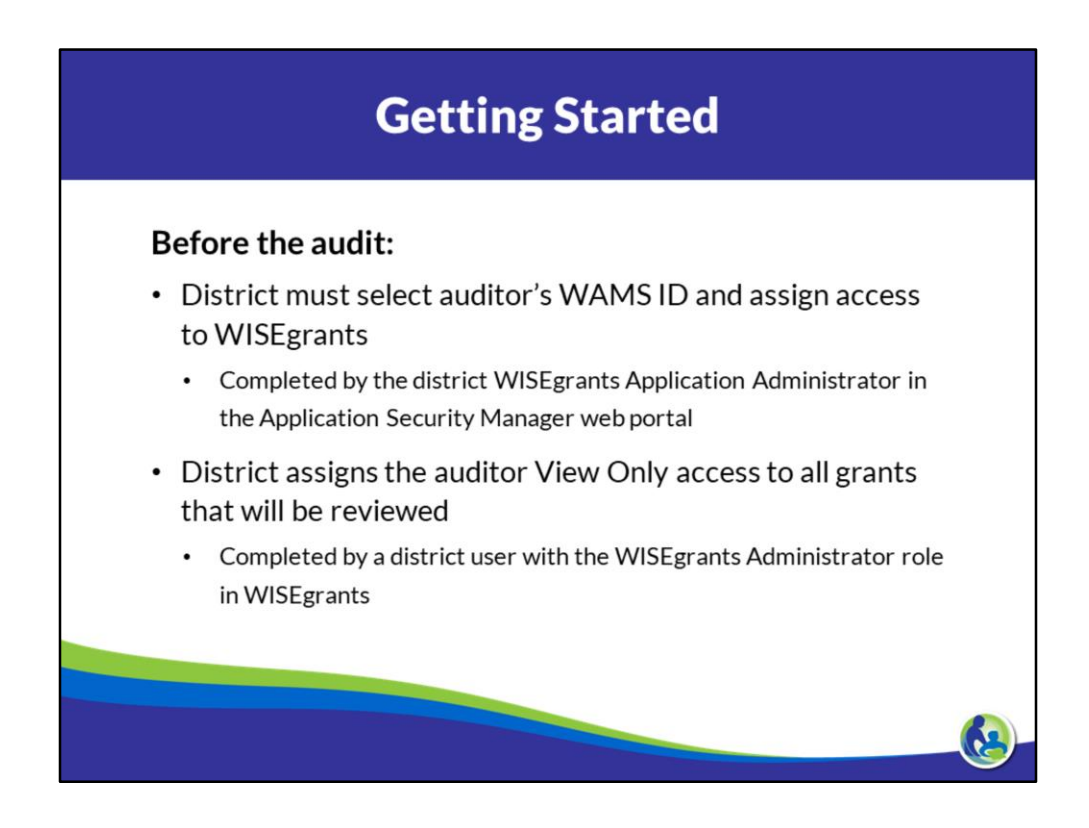

Once a WAMS ID has been acquired, access to the district in the portal still needs to be granted. Since this access can only be granted by the district, it's a good idea to reach out to the district, before the audit, to ensure access rights have been granted. The district will select an auditor's WAMS ID and assign View Only access to the district's grants.

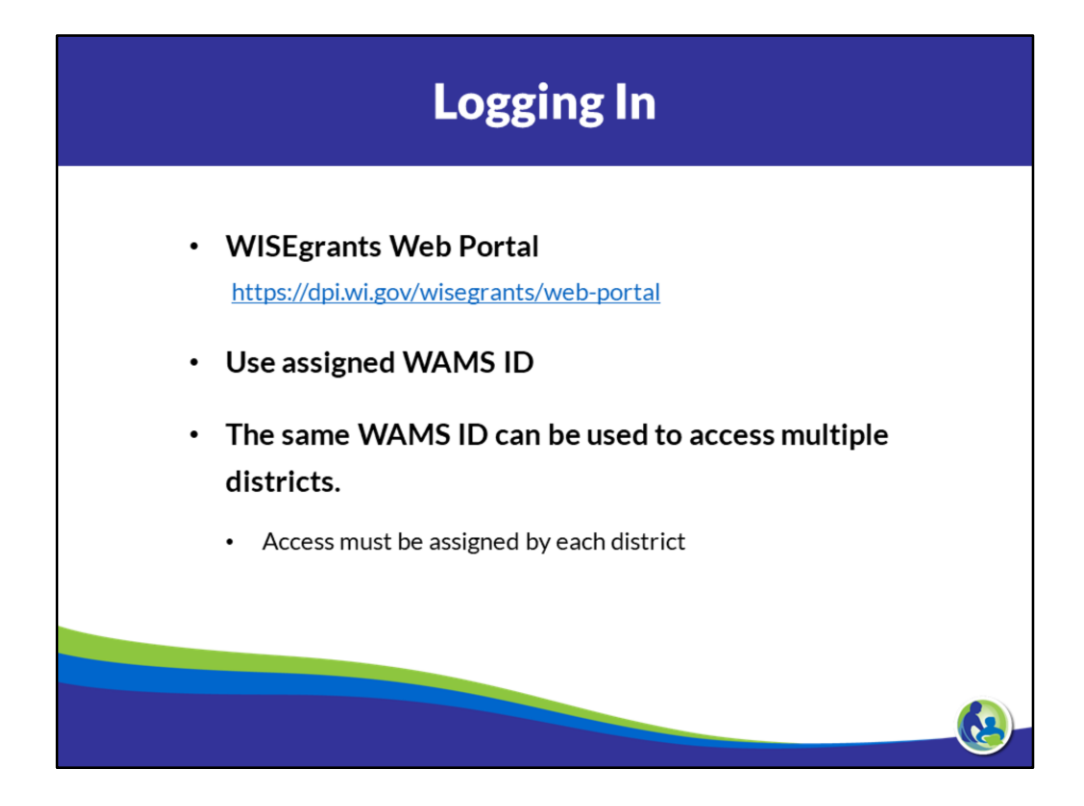

Remember, while the same WAMS ID can and should be used to access multiple districts, access can only be assigned by the LEA so you'll always want to reach out to districts before the audit.

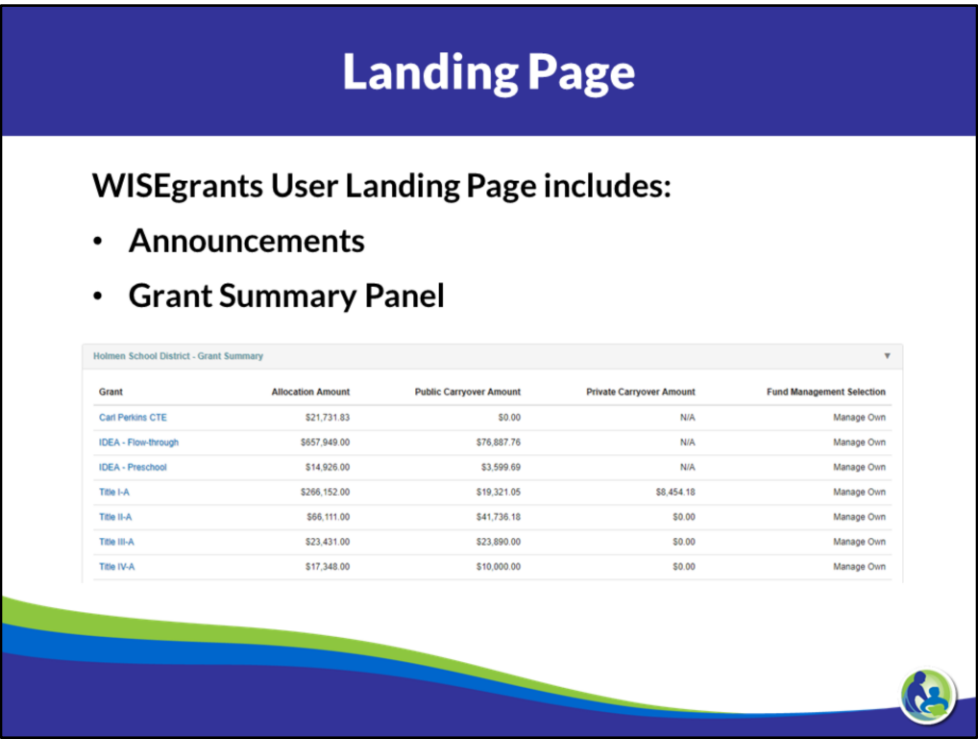

After logging-in, users are taken to the landing page which has several helpful features including an announcement panel, a grant summary panel, and a grant application status panel. The announcements panel is where any important deadlines and required forms are provide and where any new WISEgrants features are highlighted. The grant summary panel provides information regarding a district's grants. It offers a quick look at the district's current year allocation, public carryover, and private carryover, as well as their fund management selection. Users can also click on the specific grant name to navigate to that grant's application.

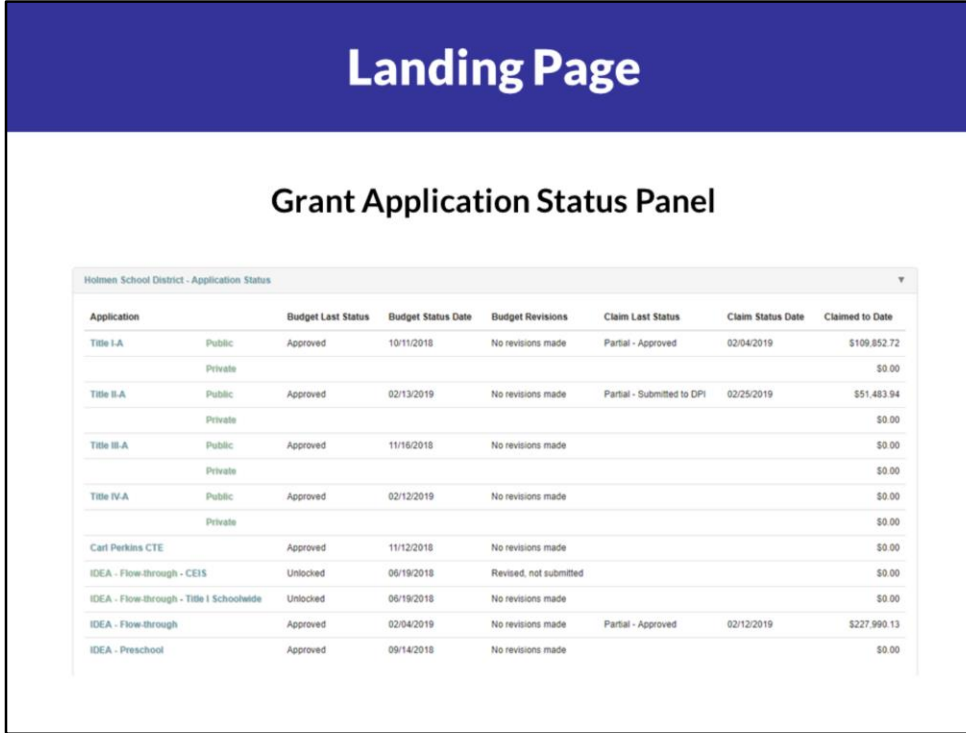

Shown here is the grant application status panel which is available further down on the landing page. This panel is another helpful feature that offers a snapshot of a district's grants application – including the budget and claims process. Going across the columns we see ….

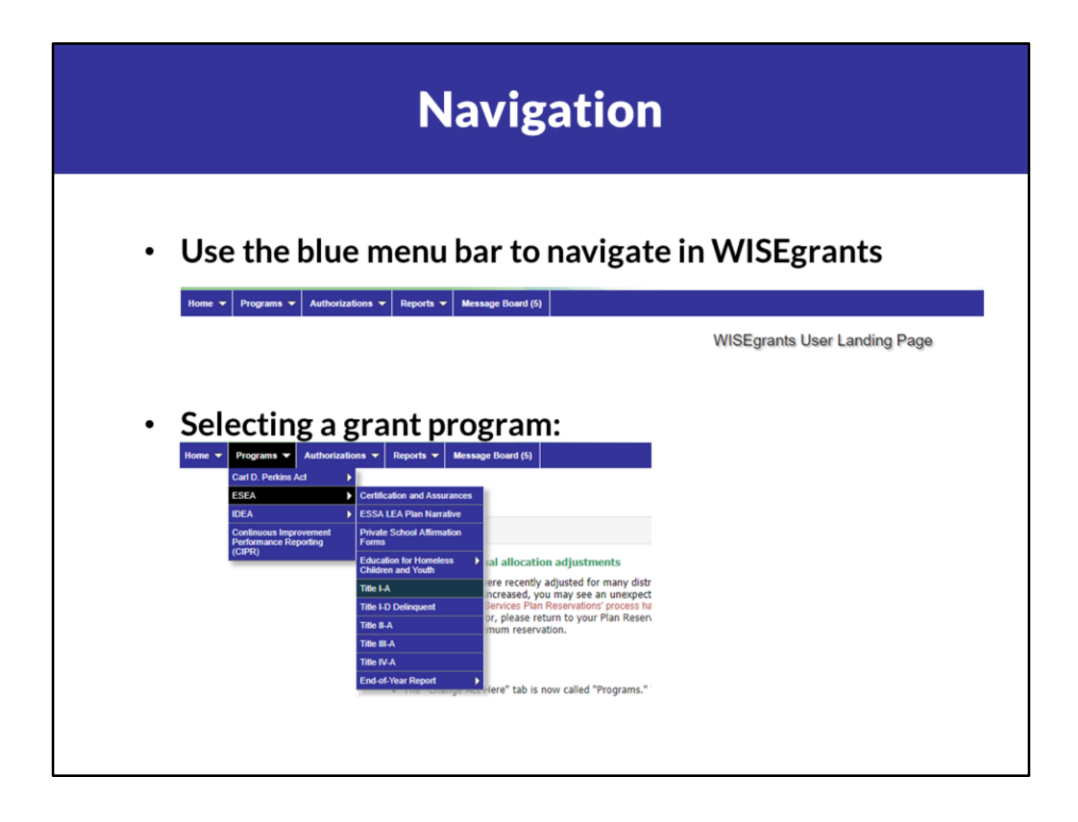

The blue menu bar at the top of the screen can be used for navigation. The Programs tab allows users to change between different programs and grants. It also provides links to federal requirements such as Certification and Assurances.

Under the Authorizations tab, you will find access to a district's assurances, claims, and transfer funds.

Under the Reports tab, you can access a grant's notification of federal grant subaward and budget summary.

The message board is where federal grants related correspondence between the district and DPI is available.

The screenshot above shows the path to access a district's Title I-A application page. Programs  $\rightarrow$  ESEA  $\rightarrow$  Title I-A

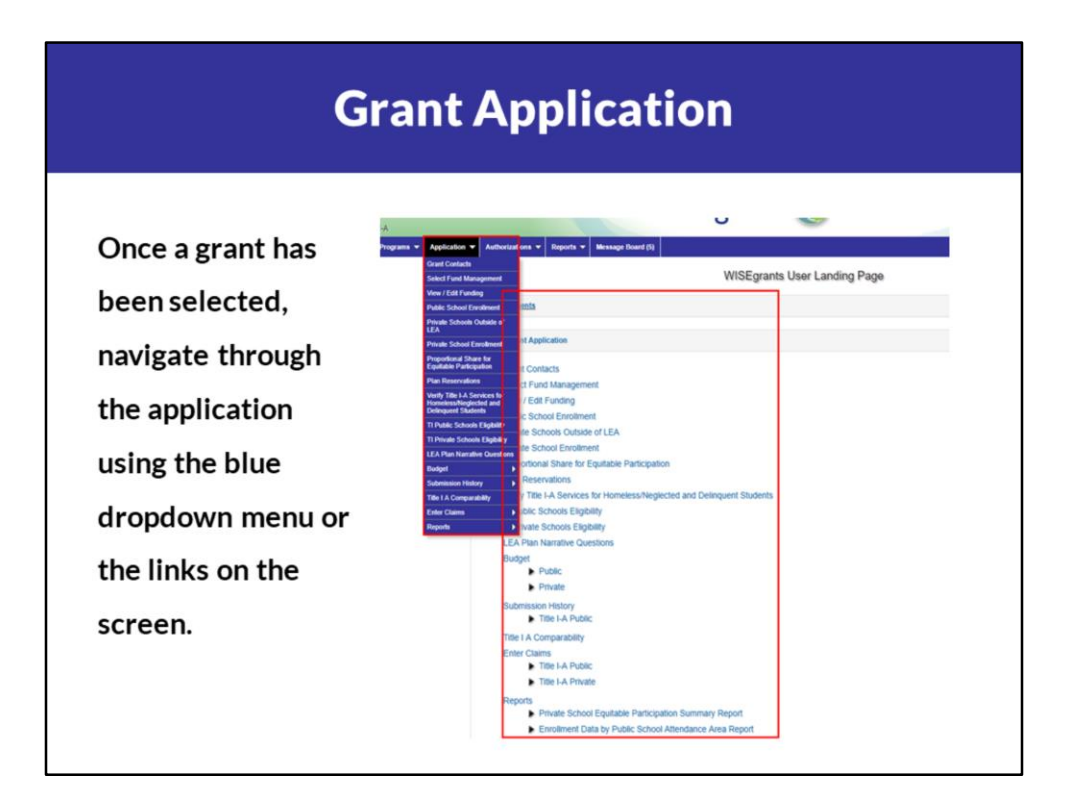

Once a grant has been selected, a new Application tab will appear on the blue menu bar and the user will be directed to the application's landing page. A user can use either options to navigate through the different sections of the application.

Note: the order of the menu reflects the order of how the district completes the application.

While there is useful information available in all sections, in this presentation we are going to specifically cover the budget and claims sections of WISEgrants.
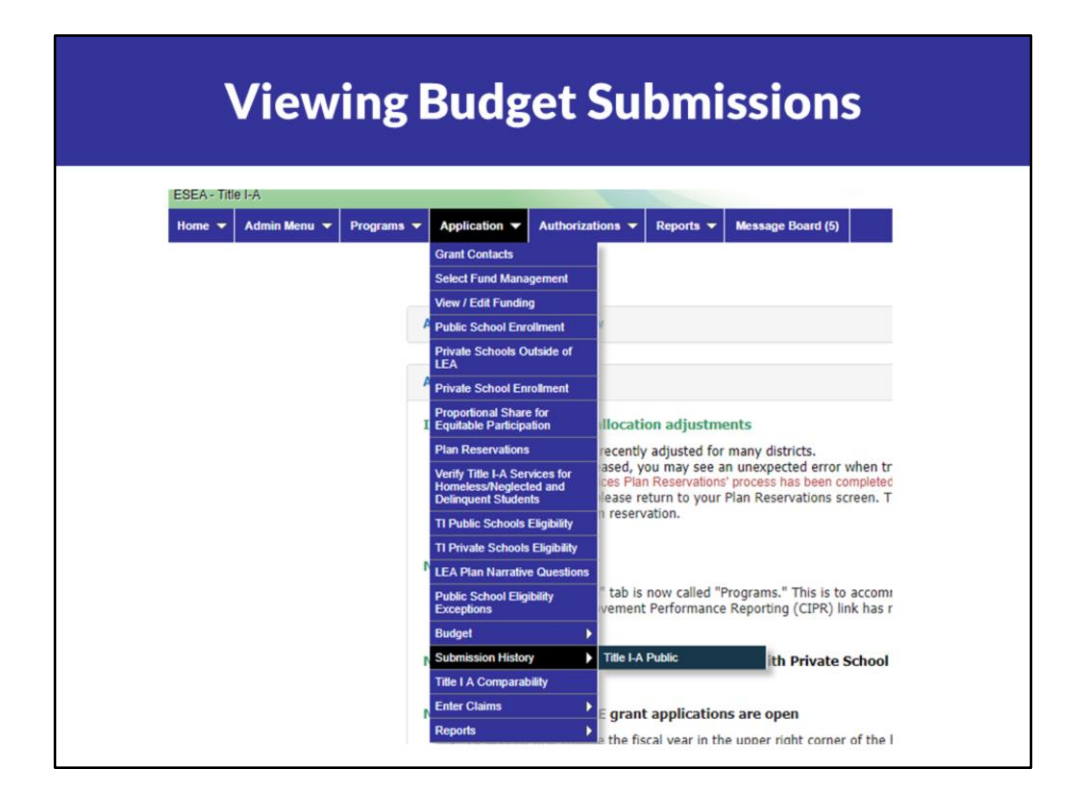

In order to access a district's budget, you can use either the Budget or Submission History link. The Budget link will take you to the district's most recent budget submission while the Submission History link provides a more comprehensive look at a district's budget submission(s) and application.

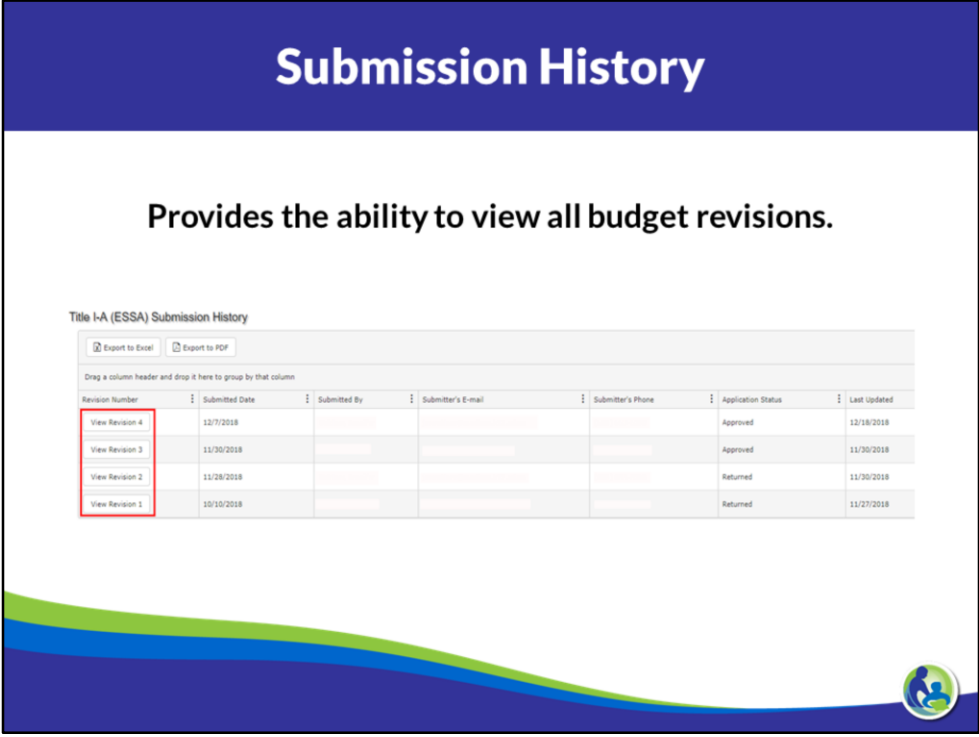

Here you can see that the Submission History allows you to not only see the current budget but also all previously submitted budgets. It also provides submission information – by who, when, their contact information, submission date, application status, and the date. To access a specific budget version, simply click on the button.

## **Submission History**

- ESE<br>Hot • Submission and status information is displayed at the top of the screen.
- Budget and application details can also be accessed.

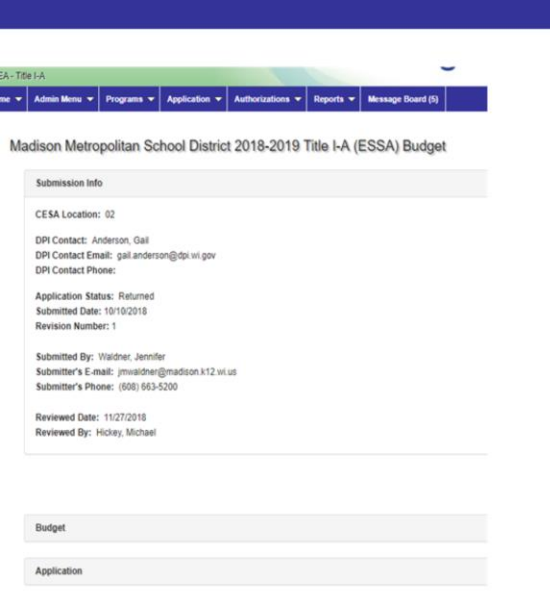

Submission and status information is displayed at the top of the screen.

Below that, you can choose to expand the budget and application panels. A carrot is available on the far right (not shown) that can be selected to show the hidden information.

Let's first explore the Application panel.

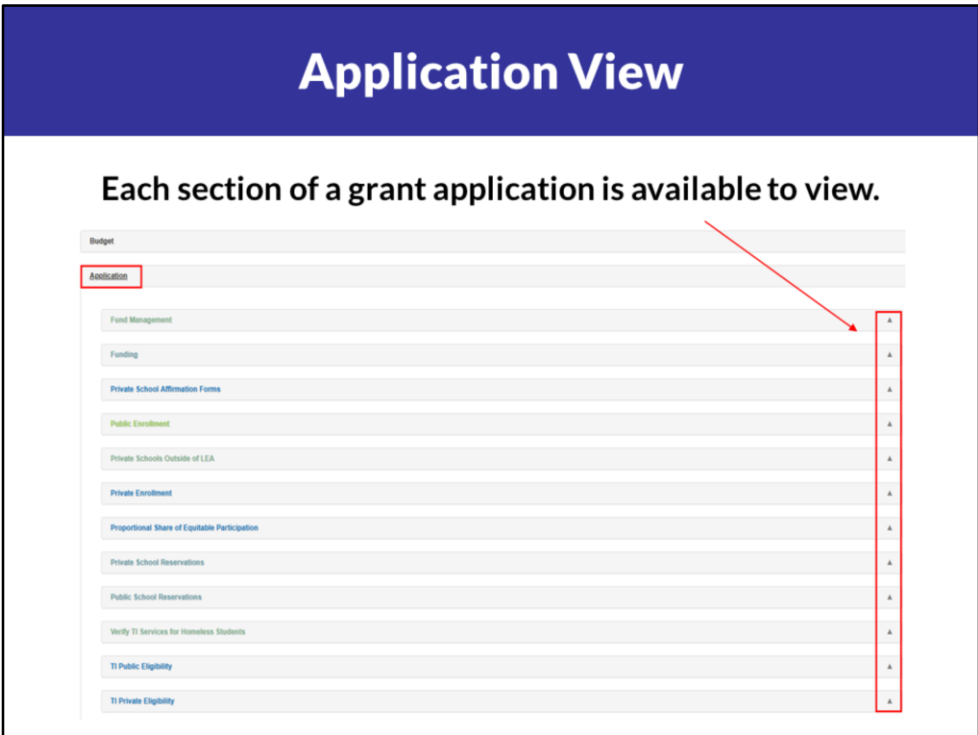

The application panel displays the different sections of the application all in one spot. By selecting the carrots to the right of the application section, you are able to review all the submitted data without being directed away from budget you are reviewing.

The budget panel is currently hidden…

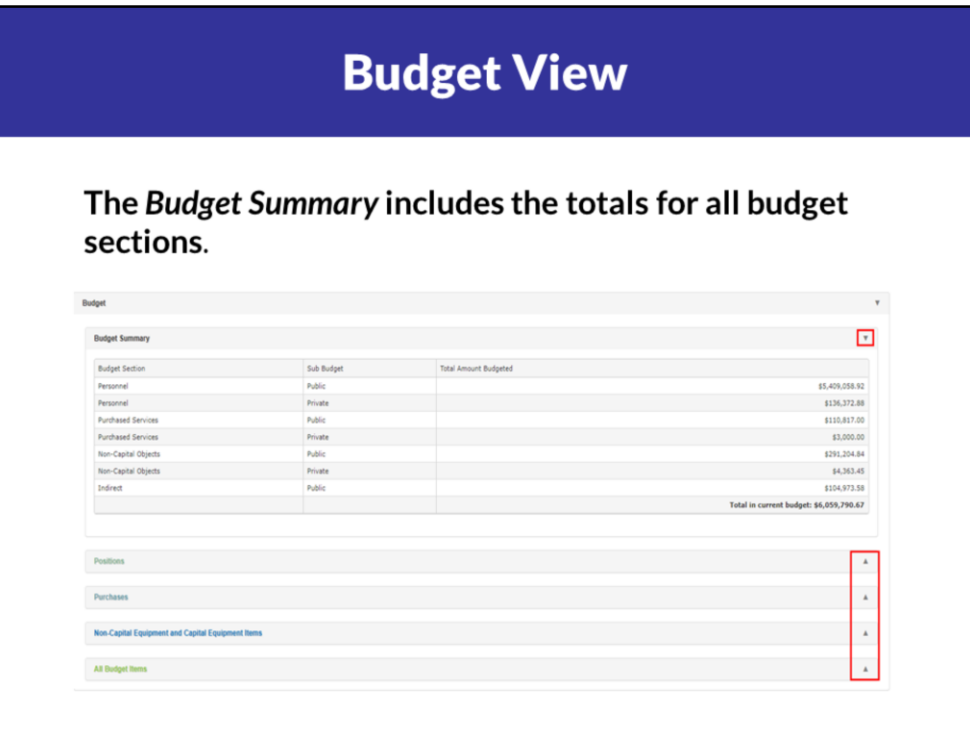

Budget summary includes all totals for applicable subbudget sections. No Capital Object subbudget displayed. This district has private schools, if a district doesn't it won't show up.

Hidden panels for each subbudget section: Positions, Purchases, Non-Cap and Cap, as well as a panel that allows you to view all budget items together.

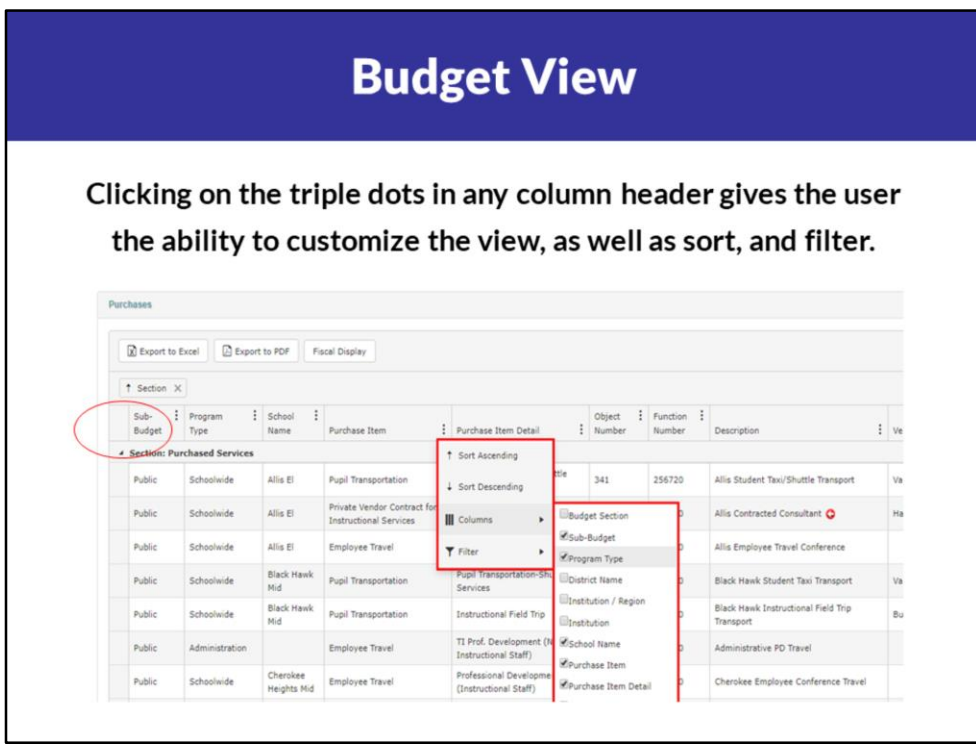

This specific screen shows the Purchases panel expanded. The budget is provided in a kendo grid which is highly customizable so I suggest looking at the different columns that are available.

Ability to sort.

Standard default for column – ability to add or deselect columns to fit your needs. Ability to filter – use private vs public school budget as example.

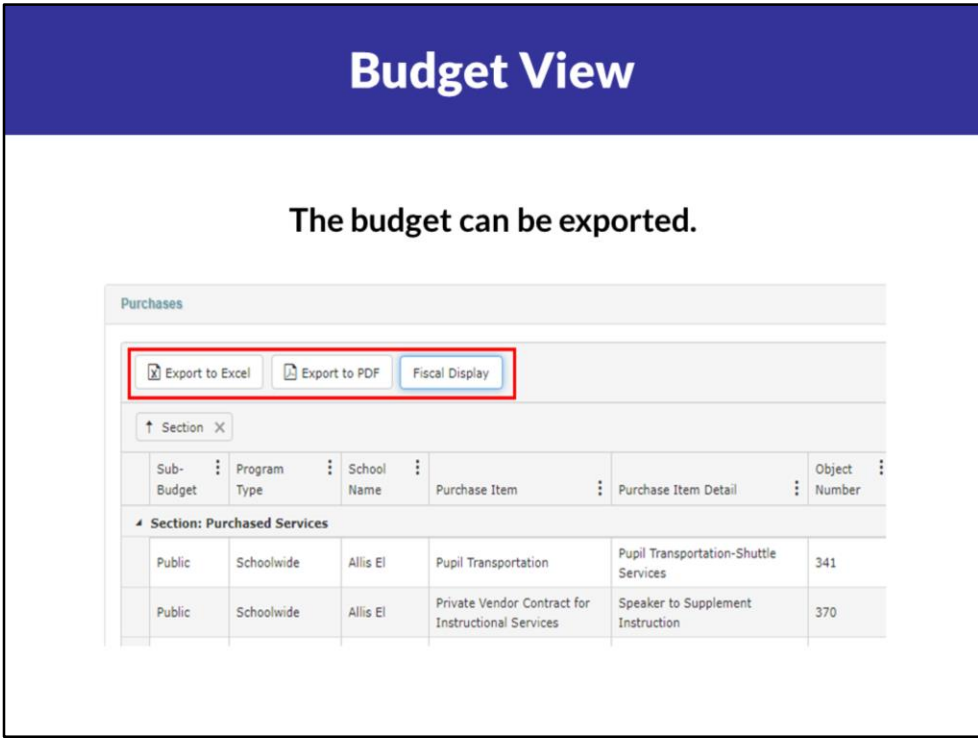

Once you've customized the budget grid to your preferences, you can export to excel or to a PDF.

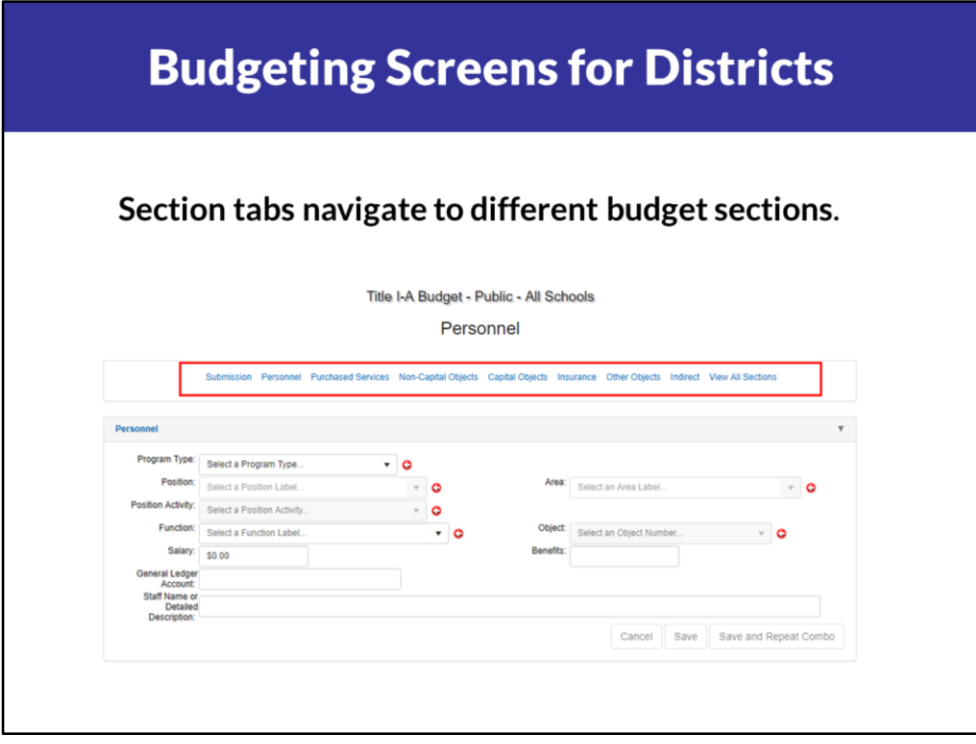

Previous budget screens displayed were Submission History – super helpful for reviewing all application and budget information in the same place. This screen shows what a district sees when it goes to submit a budget.

Section tabs navigate to the different subbudgets. Red arrow = required field.

Won't be able to save without putting data in there.

# **Budgeting Screens for Districts**

#### Selecting the Sidebar provides a detailed breakdown.

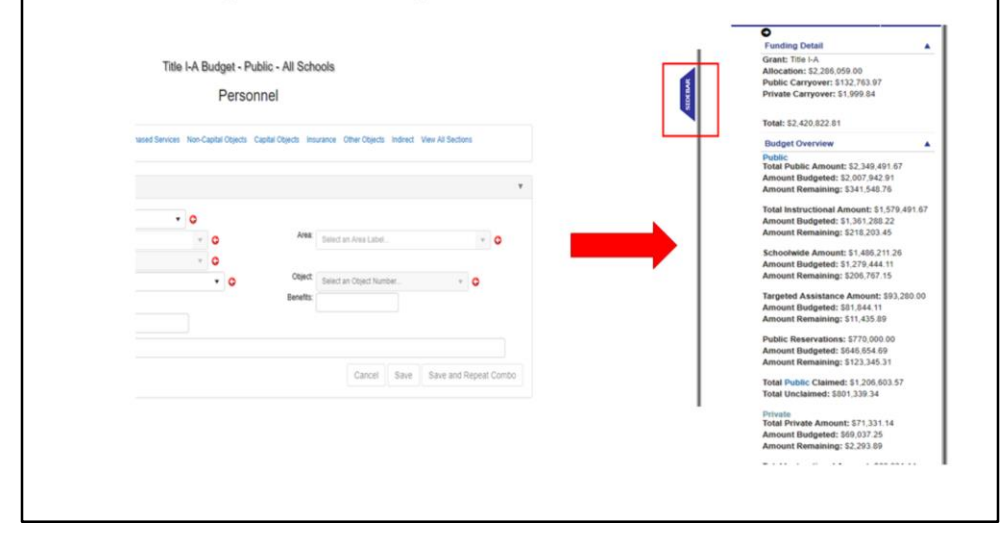

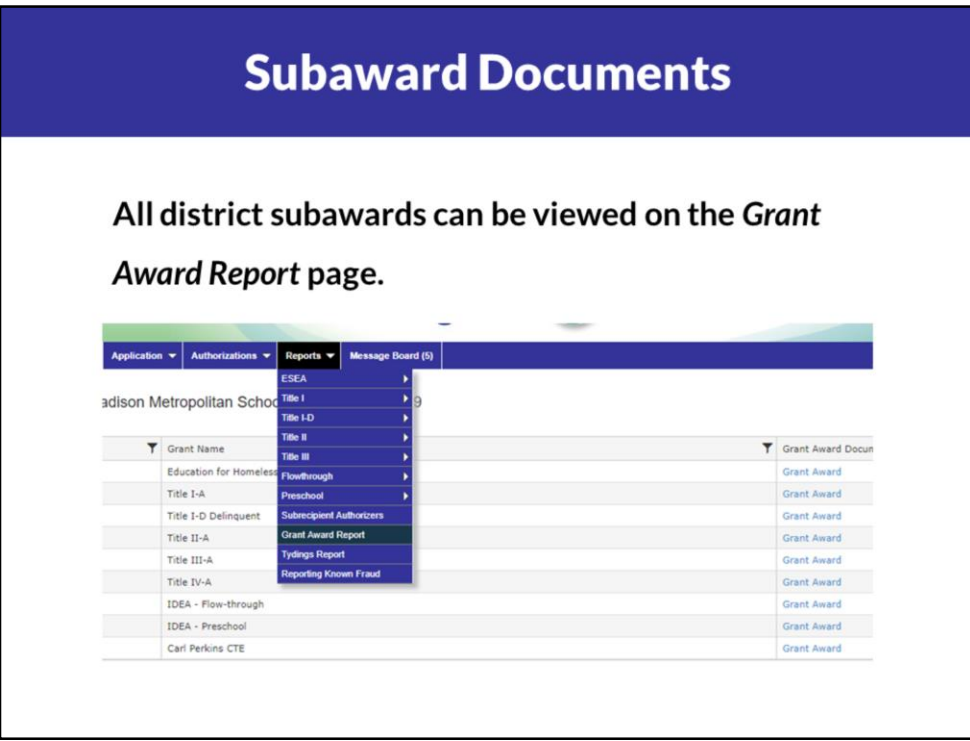

There are multiple ways to view a grant subaward. All of a district's grants' subawards are available on the Grant Award Report page that is available under the blue menu bar.

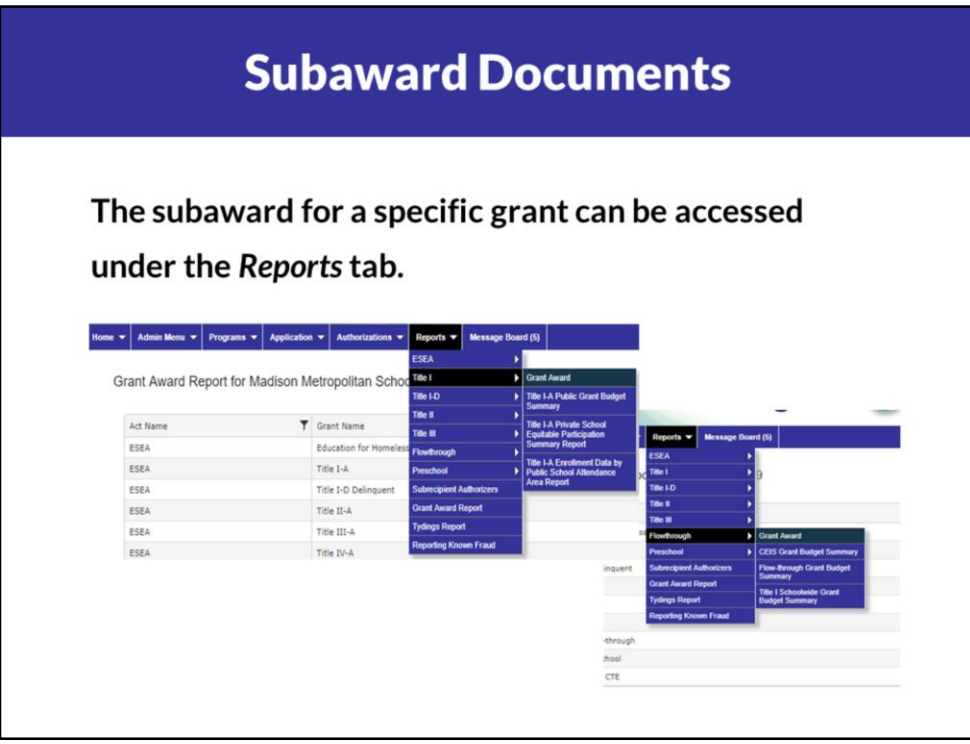

You can also access a specific grant's subaward by using the Reports tab on the blue menu bar and navigating to

### **Certifications and Assurances**

#### Authorized documents are available for each act.

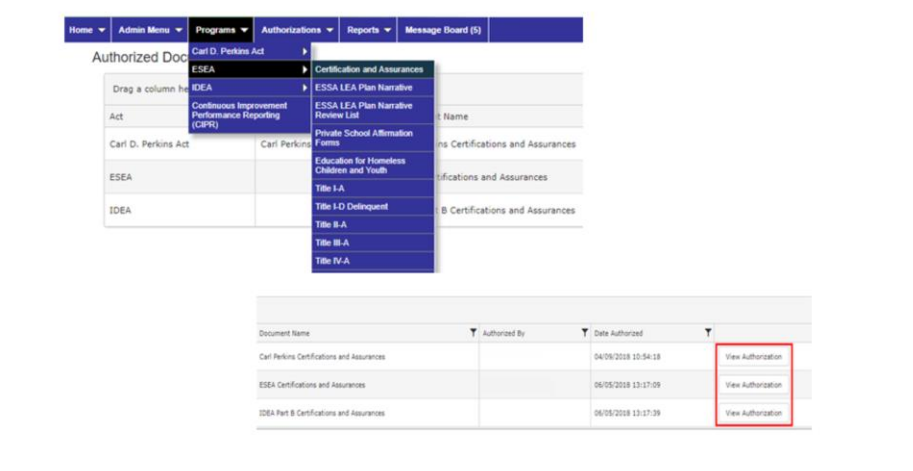

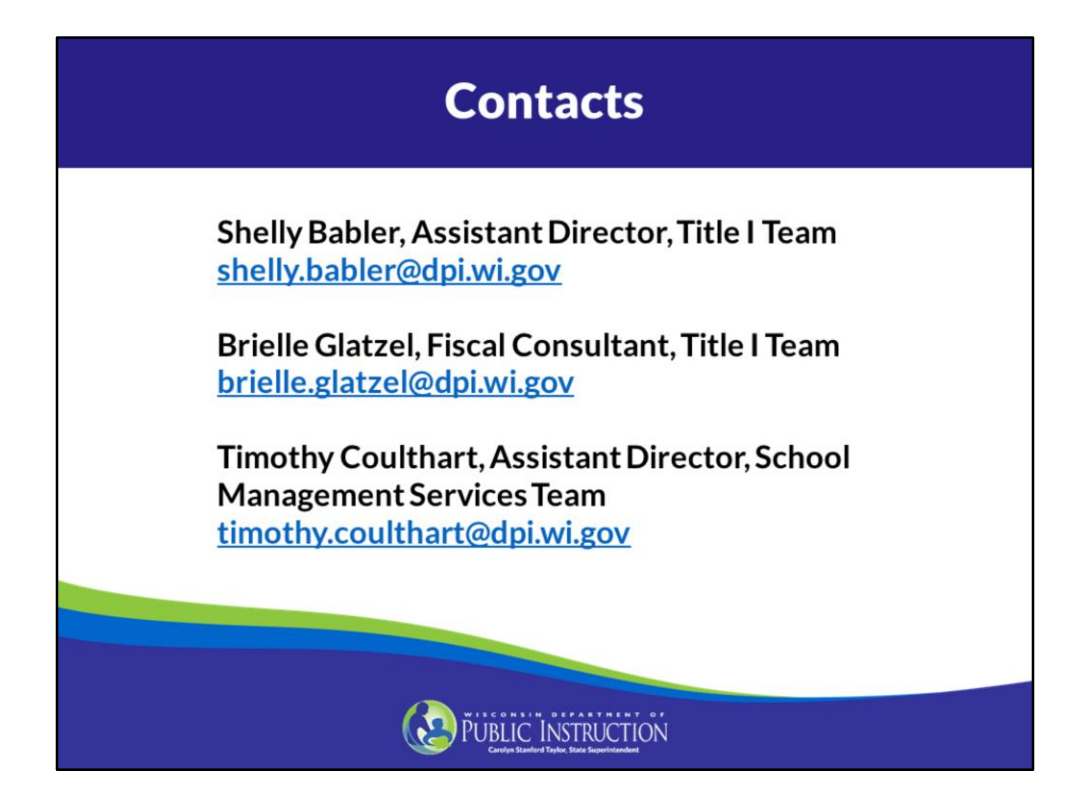

Thanks for joining us today, as always for specific questions please reach out to your districts title I consultant or your CESA network Title I consultant.

Please take a moment to provide us with feedback on this video and what you are interested in hearing more about on future videos.

#### **Resources**

- Title I Deadlines and Fiscal Information https://dpi.wi.gov/title-i/fiscal-information
- Title I Shorts https://dpi.wi.gov/title-i/title-i-shorts

86